# Asp. Net Core, Précis et concis

# Table des matières

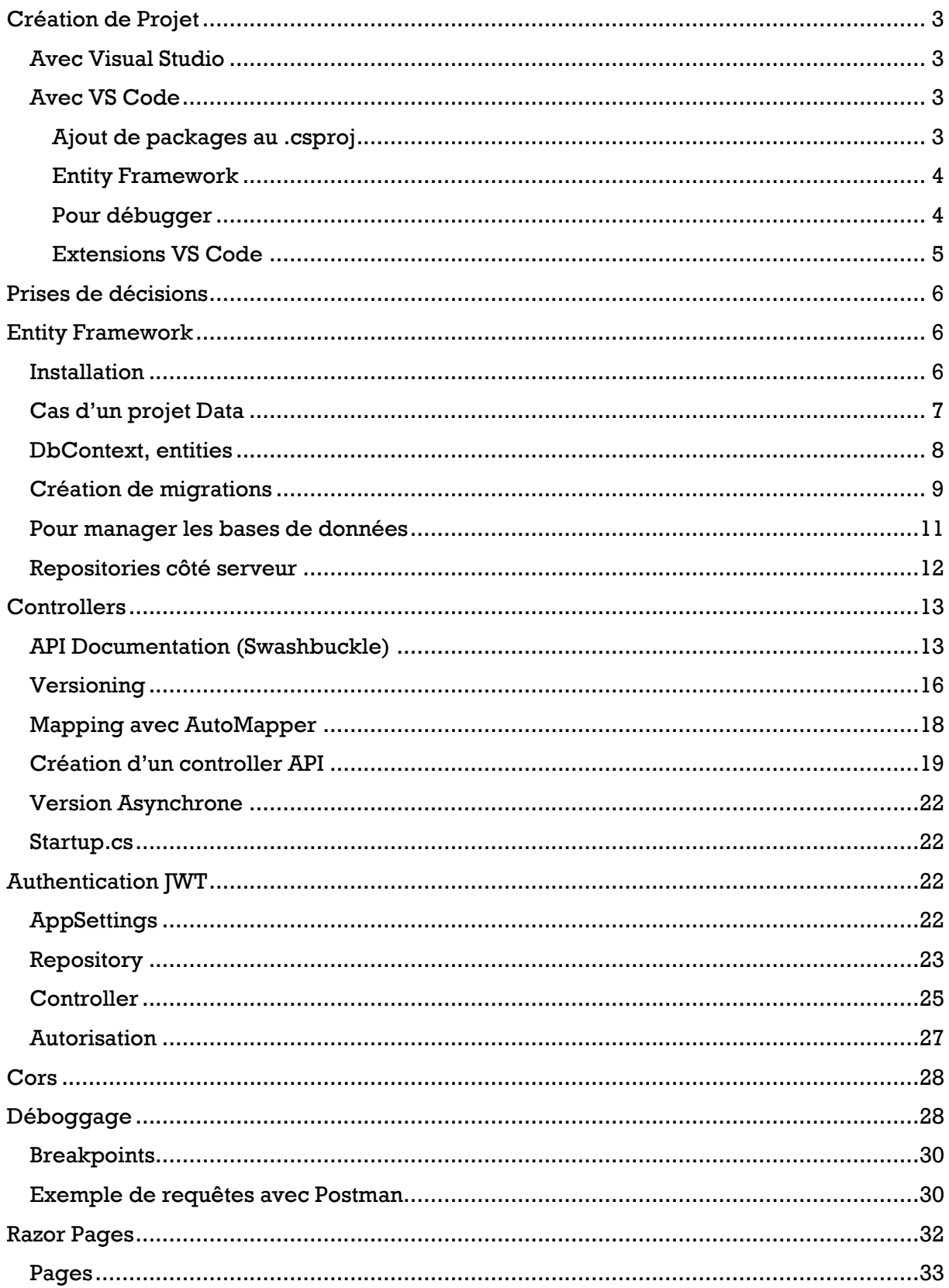

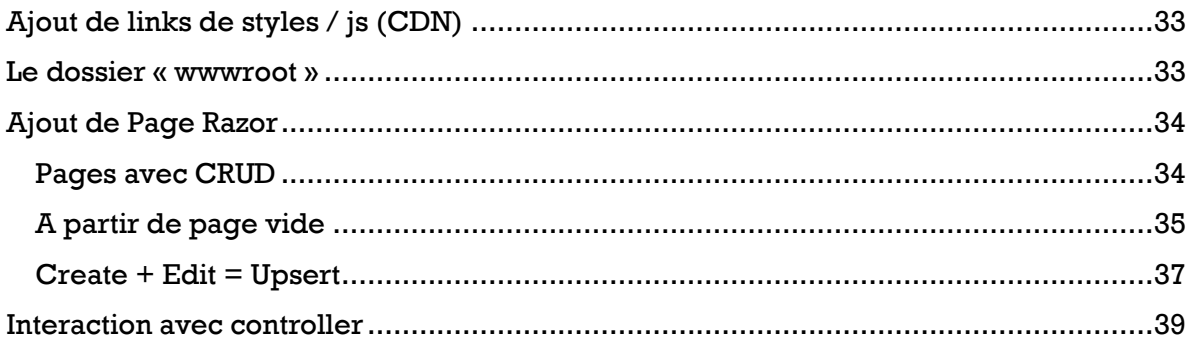

# <span id="page-2-0"></span>Création de Projet

2 possibilités :

- Avec Visual Studio (solution la plus simple)
- Avec VS Code

# <span id="page-2-1"></span>Avec Visual Studio

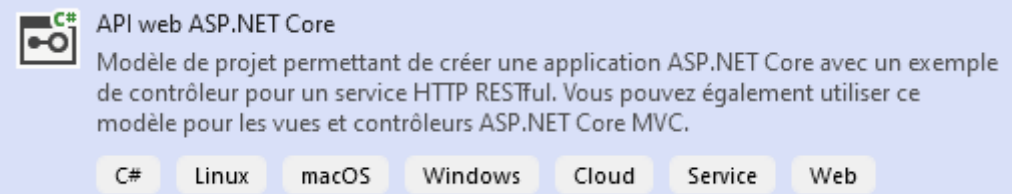

Ne pas configurer l'authentification

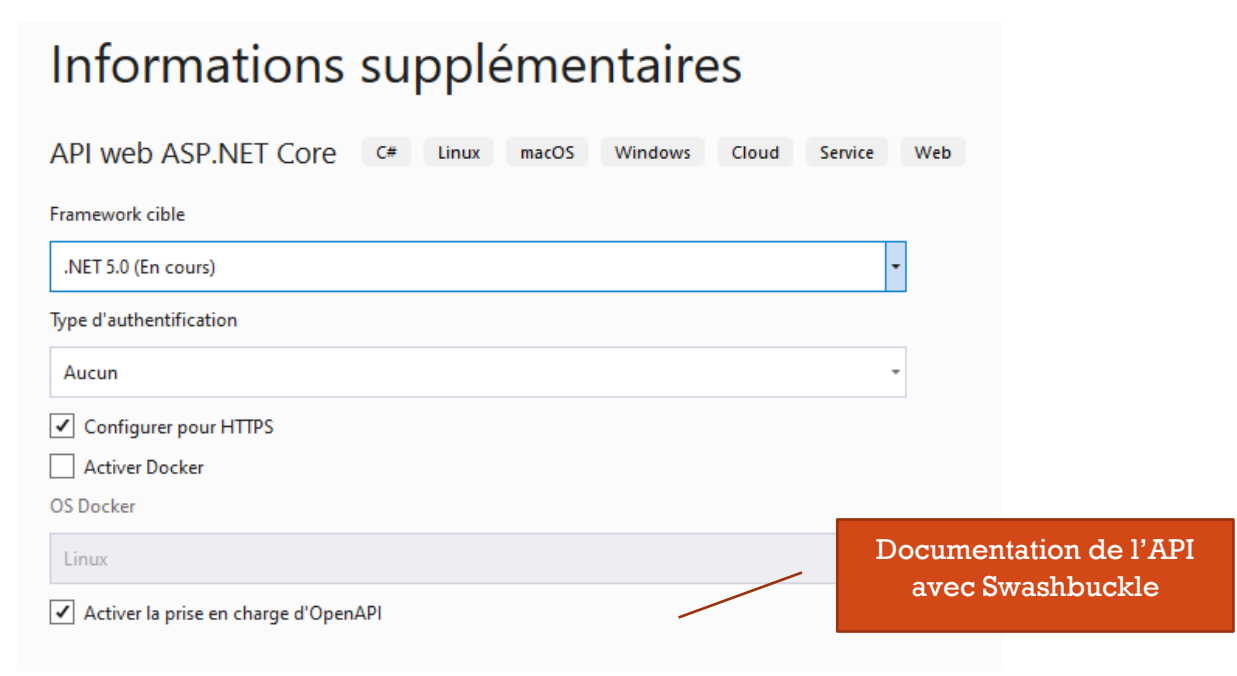

# <span id="page-2-2"></span>Avec VS Code

Installer le SDK .NET Core de la version en cours (5.0 par exemple) pour l'os ciblé.

<https://dotnet.microsoft.com/download/dotnet/5.0>

Créer le dossier qui contiendra le code de l'api, puis depuis une invite de commande

dotnet new api

# <span id="page-2-3"></span>Ajout de packages au .csproj

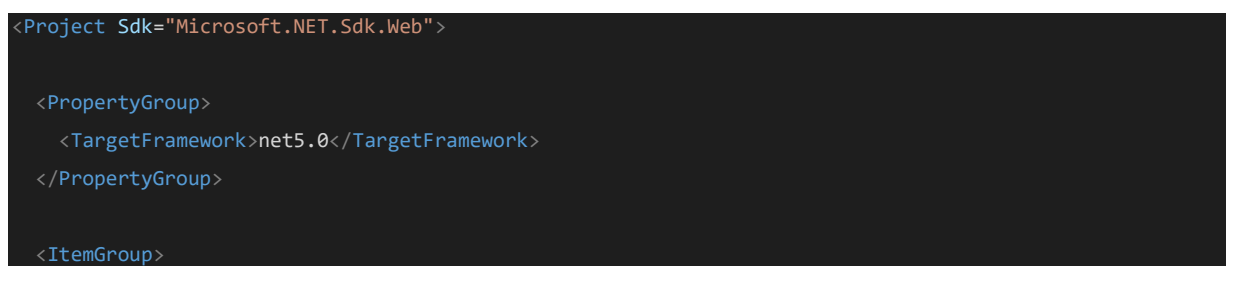

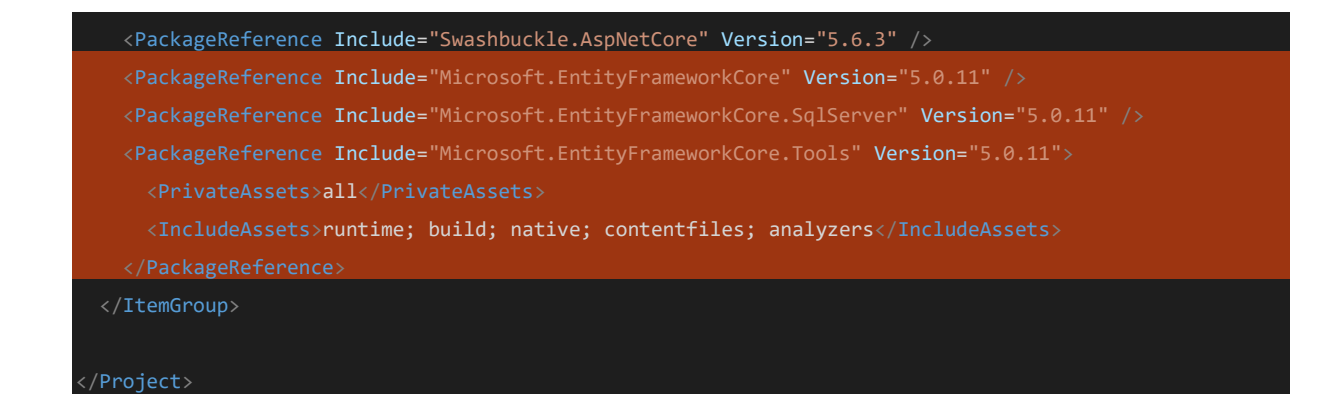

On peut copier le code « PackageReference » depuis le site de packages nuget . Exemple :

<https://www.nuget.org/packages/Microsoft.EntityFrameworkCore.SqlServer>

#### VS Code propose de restaurer sinon

dotnet restore

#### <span id="page-3-0"></span>Entity Framework

Installation en global

 $\mid$  dotnet tool install --global dotnet-ef Puis pour ajouter une migration

dotnet ef migrations add InitialCreate Pour mettre à jour la base

dotnet ef database update

#### <span id="page-3-1"></span>Pour débugger

« Run and Debug » … « .NET 5+ and .NET Core »

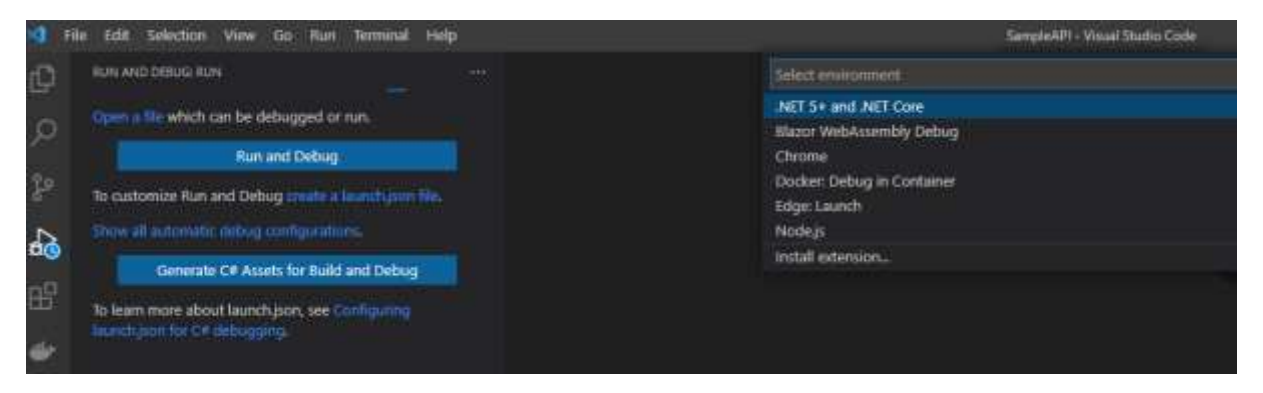

Puis lancer et ouvrir la page<https://localhost:5001/swagger/index.html> pour afficher la documentation de l'API

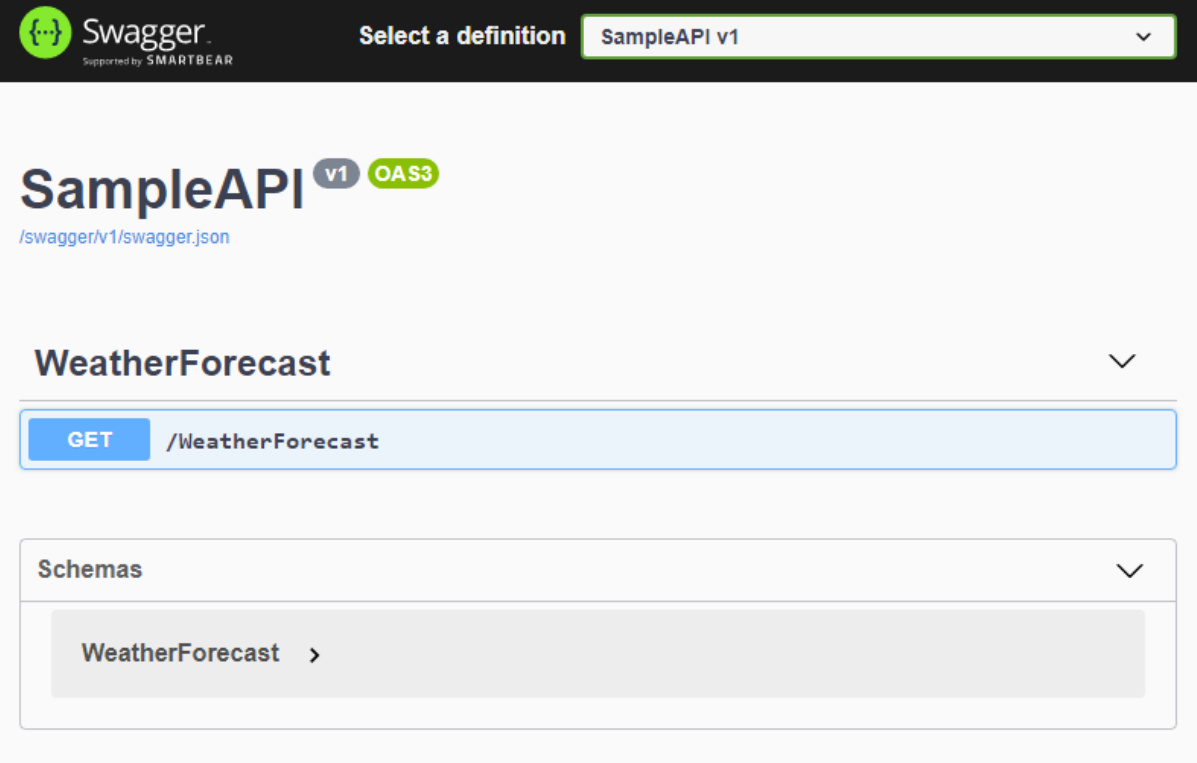

# <span id="page-4-0"></span>Extensions VS Code

Pour résoudre facilement les « using »

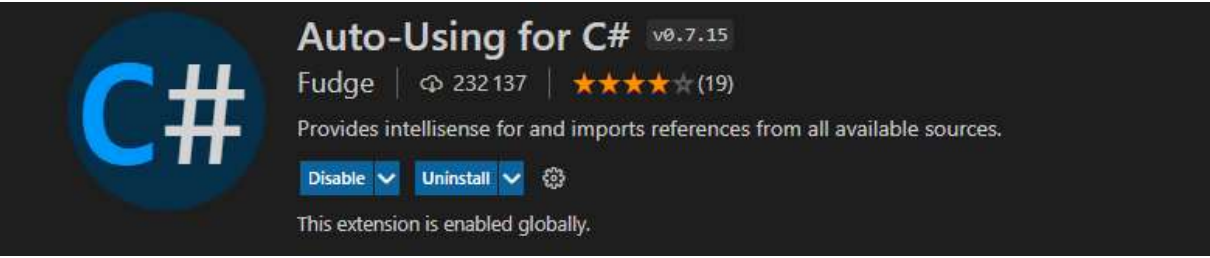

Debug, etc.

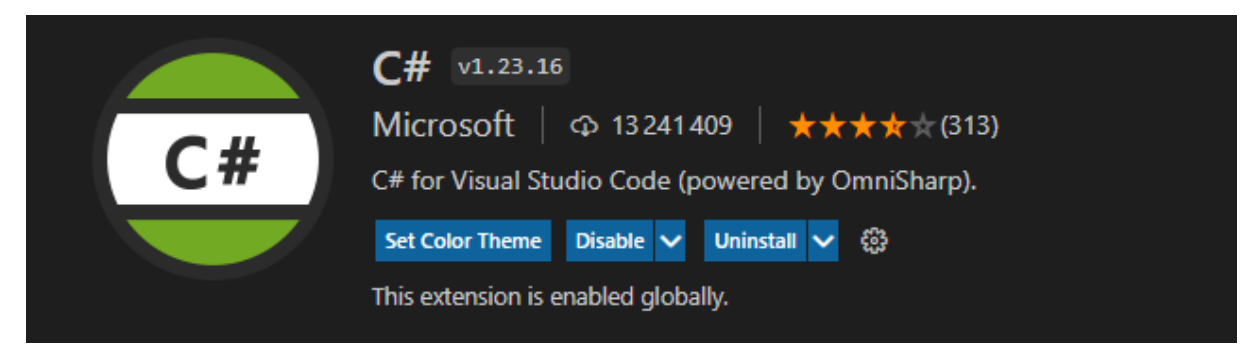

# <span id="page-5-0"></span>Prises de décisions

- ➔ Base de données ? **Entity Framework** ?
- ➔ Le projet aura-t-il besoin d'**authentification** ? Commencer par ajouter le model et les users au DbContext pour la migration initiale de la base.
- ➔ Controllers … **Versioning** ? le mieux est de penser assez tôt si l'API devra supporter le versioning

# <span id="page-5-1"></span>Entity Framework

# <span id="page-5-2"></span>Installation

Plusieurs possibilités :

- Packages NuGet
- En ligne de commande avec la console du gestionnaire de packages
- Ajout de PackageReferences au \*csproj

## Avec le **gestionnaire de packages Nuget**

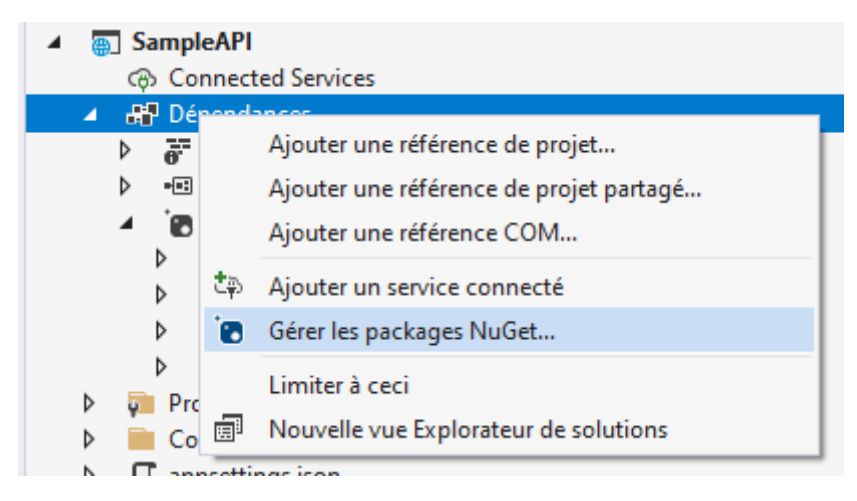

#### Avec la **console du gestionnaire de packages**

Install-Package Microsoft.EntityFrameworkCore Pour Sql Server

Install-Package Microsoft.EntityFrameworkCore.SqlServer

… et pour mettre à jour la base de données avec le CLI

Install-Package Microsoft.EntityFrameworkCore.Tools

## **\*.csproj**

Ou ajout directement à l'ItemGroup du \*.csproj (les dépendances sont installées à la sauvegarde du fichier)

```
<PackageReference Include="Microsoft.EntityFrameworkCore" Version="5.0.11" />
<PackageReference Include="Microsoft.EntityFrameworkCore.SqlServer" Version="5.0.11" />
<PackageReference Include="Microsoft.EntityFrameworkCore.Tools" Version="5.0.11">
    <PrivateAssets>all</PrivateAssets>
    <IncludeAssets>runtime; build; native; contentfiles; analyzers; buildtransitive</IncludeAssets>
</PackageReference>
```
# <span id="page-6-0"></span>Cas d'un projet Data

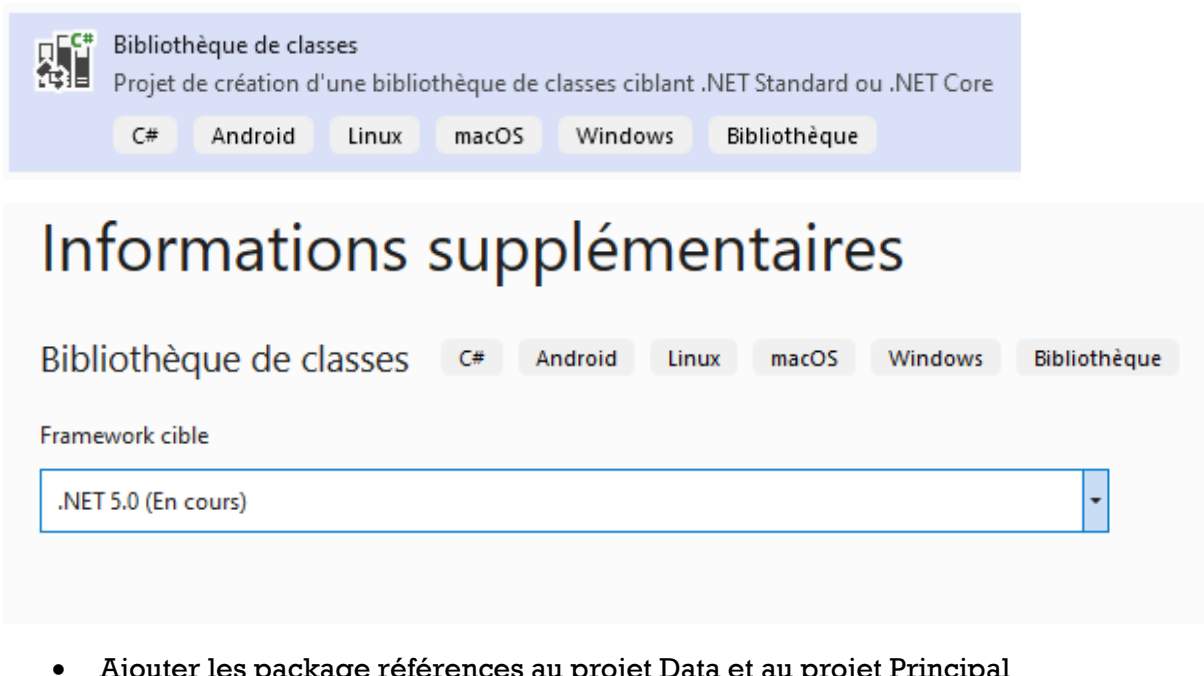

Création du projet « Data », choisir Bibliothèque de classes .NET Core

• Ajouter les package références au projet Data et au projet Principal

<PackageReference Include="Microsoft.EntityFrameworkCore" Version="5.0.11" /> <PackageReference Include="Microsoft.EntityFrameworkCore.SqlServer" Version="5.0.11" /> <PackageReference Include="Microsoft.EntityFrameworkCore.Tools" Version="5.0.11"> <PrivateAssets>all</PrivateAssets> <IncludeAssets>runtime; build; native; contentfiles; analyzers; buildtransitive</IncludeAssets> </PackageReference>

- Le projet principale doit ajouter référencer le projet « Data »
- Créer le DbContext et les entities
- Ajouter la chaine de connexion au projet principal et enregistrer le DbContext

services.AddDbContext<ApplicationDbContext>(options => options.UseSqlServer(Configuration.GetConnectionString("DefaultConnection")));

#### • Ajouter les migrations et modifier la base.

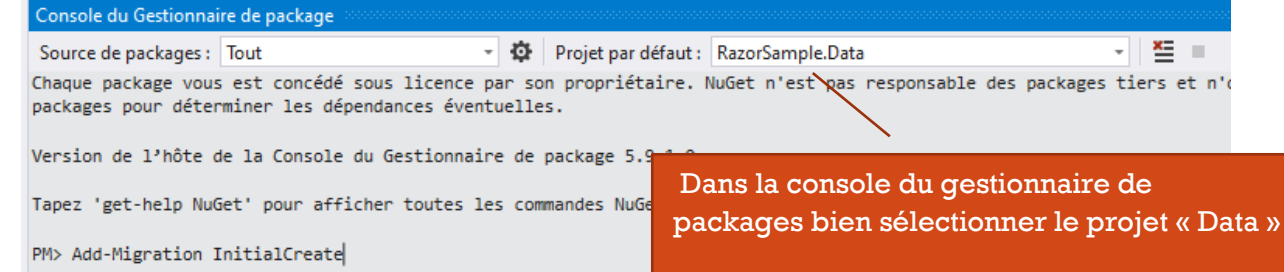

- … puis « Add-Migration InitialCreate » et « Update-Database »
- C# RazorSample.Data
	- Dépendances
	- $\triangleright$  **Migrations**
	- $\triangleright$  **Repository**
	- D C<sup>#</sup> ApplicationDbContext.cs
	- D C# Post.cs

# <span id="page-7-0"></span>DbContext, entities

Création d'un dossier « **Data** » (ou d'un projet \*.Data) qui contiendra le **DbContext , entities utilisées par le DbContext, repositories** et les migrations. Exemple de DbContext

```
using Microsoft.EntityFrameworkCore;
namespace SampleAPI.Data
{
   public class ApplicationDbContext : DbContext
   {
     public ApplicationDbContext(DbContextOptions<ApplicationDbContext> 
options)
       : base(options)
     {
     }
     public DbSet<Post> Posts { get; set; }
     public DbSet<User> Users { get; set; }
   }
}
```
Et enregistrement du DbContext dans Startup.cs

```
public void ConfigureServices(IServiceCollection services)
{
   services.AddDbContext<ApplicationDbContext>(options => 
options.UseSqlServer(Configuration.GetConnectionString("DefaultConnection")));
   services.AddControllers();
   services.AddSwaggerGen(c =>
   {
     c.SwaggerDoc("v1", new OpenApiInfo { Title = "SampleAPI", Version = "v1" });
   });
}
```
Création d'un dossier « **Entities** »

```
using System.ComponentModel.DataAnnotations;
using System.ComponentModel.DataAnnotations.Schema;
namespace SampleAPI.Data
\{ public class User
 {
     [Key]
    public int Id \{ get; set; \} public string Email { get; set; }
     public string Password { get; set; }
     public string Role { get; set; }
     [NotMapped]
     public string Token { get; set; }
   }
}
```
Exemple de model avec relation

```
using System.ComponentModel.DataAnnotations;
using System.ComponentModel.DataAnnotations.Schema;
namespace SampleAPI.Data
{
   public class Post
   {
    [Key]
     public int Id { get; set; }
     [Required]
     public string Title { get; set; }
     [Required]
     public string Content { get; set; }
     [Required]
     public int UserId { get; set; }
     [ForeignKey("UserId")]
     public User User { get; set; }
   }
}
```
Chaine de connexion : ajout d'une **chaine de connextion** à « appsettings.json »

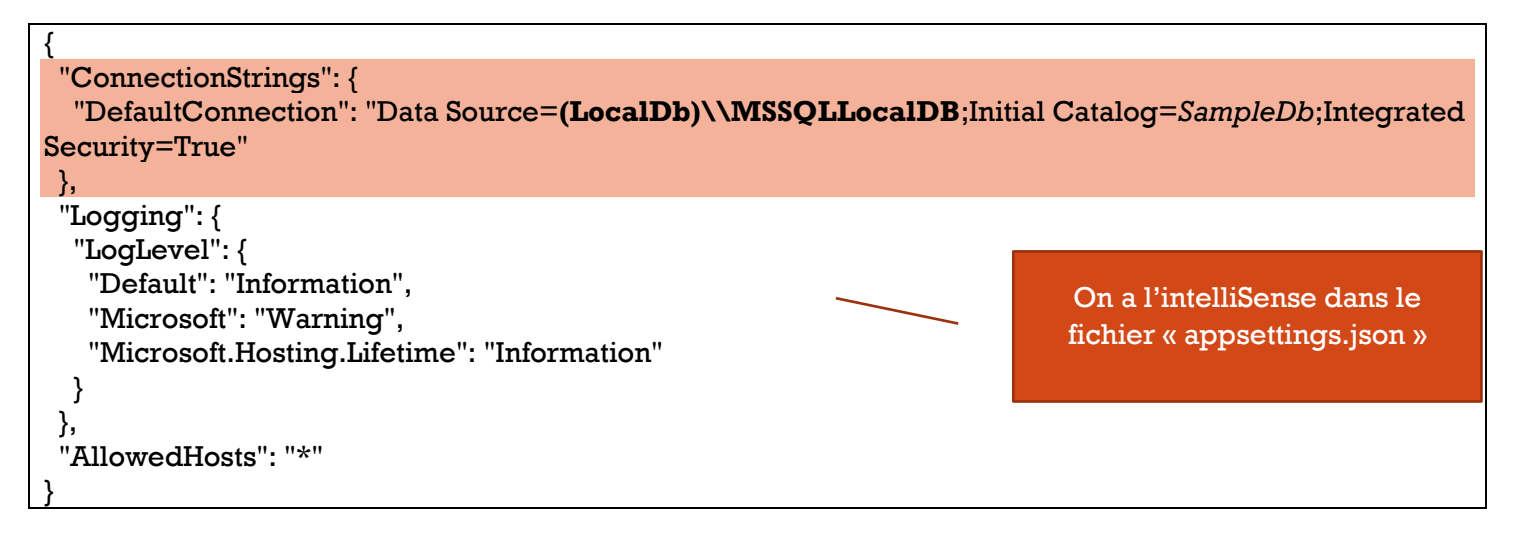

# <span id="page-8-0"></span>Création de migrations

Exemple création de migration initiale (depuis la console de gestionnaire de packages par exemple)

add-migration InitialCreate

On peut glisser le dossier « Migrations » dans le dossier « Data »

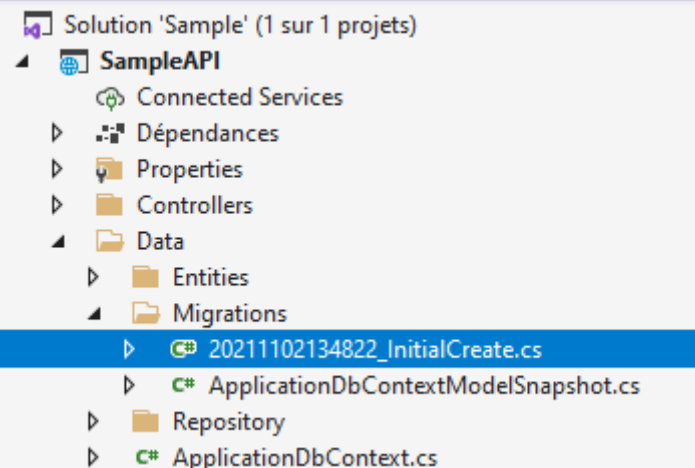

#### Mise à jour de la base de données

update-database

# DbInitializer

Permet d'ajouter des données à la création de la base. Dans dossier/projet « Data » Exemple

```
using Microsoft.AspNetCore.Identity;
using Microsoft.EntityFrameworkCore;
using System;
using System.Linq;
namespace AspNetCoreMvcSample.Data.Initializer
{
   public interface IDbInitializer
 {
     void Initialize();
   }
   public class DbInitializer : IDbInitializer
 {
     private readonly ApplicationDbContext context;
     private readonly UserManager<IdentityUser> userManager;
     private readonly RoleManager<IdentityRole> roleManager;
     public DbInitializer(ApplicationDbContext context, UserManager<IdentityUser> userManager, 
RoleManager<IdentityRole> roleManager)
     {
       this.context = context;
       this.roleManager = roleManager;
       this.userManager = userManager;
     }
     public void Initialize()
     {
       try
       {
         if (context.Database.GetPendingMigrations().Count() > 0)
\sim \sim \sim \sim \sim context.Database.Migrate();
         }
       }
       catch (Exception ex)
       { }
       // create roles
       if (context.Roles.Count() > 0) return;
```

```
 roleManager.CreateAsync(new IdentityRole("Admin")).GetAwaiter().GetResult();
      roleManager.CreateAsync(new IdentityRole("Customer")).GetAwaiter().GetResult();
      // create admin
      userManager.CreateAsync(new ApplicationUser
      {
        UserName = "admin@mail.com",
       Email = "admin@mail.com", EmailConfirmed = true,
        FirstName = "Test",
        LastName = "Admin"
      }, "Admin2345_").GetAwaiter().GetResult();
      ApplicationUser user = context.ApplicationUsers.Where(u => u.Email == "admin@mail.com").FirstOrDefault();
      userManager.AddToRoleAsync(user, "Admin").GetAwaiter().GetResult();
    }
  }
}
```
#### Enregistrement dans Startup.cs

services.AddScoped<IDbInitializer, DbInitializer>();

Et exécution dans configure

On inject IDbInitializer dans la méthode « Configure »

```
public void Configure(IApplicationBuilder app, IWebHostEnvironment env, 
IDbInitializer initializer)
```
Et juste avant le routing on exécute

```
initializer.Initialize();
app.UseEndpoints(endpoints =>
{
    endpoints.MapControllerRoute(
        name: "default",
        pattern: "{controller=Home}/{action=Index}/{id?}");
     endpoints.MapRazorPages();
});
```
<span id="page-10-0"></span>Pour manager les bases de données

- On peut télécharger [SQL Server Management Studio \(SSMS\)](https://docs.microsoft.com/fr-fr/sql/ssms/download-sql-server-management-studio-ssms?view=sql-server-ver15) [\(odbc driver\)](https://docs.microsoft.com/en-us/sql/connect/odbc/download-odbc-driver-for-sql-server?view=sql-server-ver15)
- Avec l'explorateur d'objets SQL Server de Visual Studio

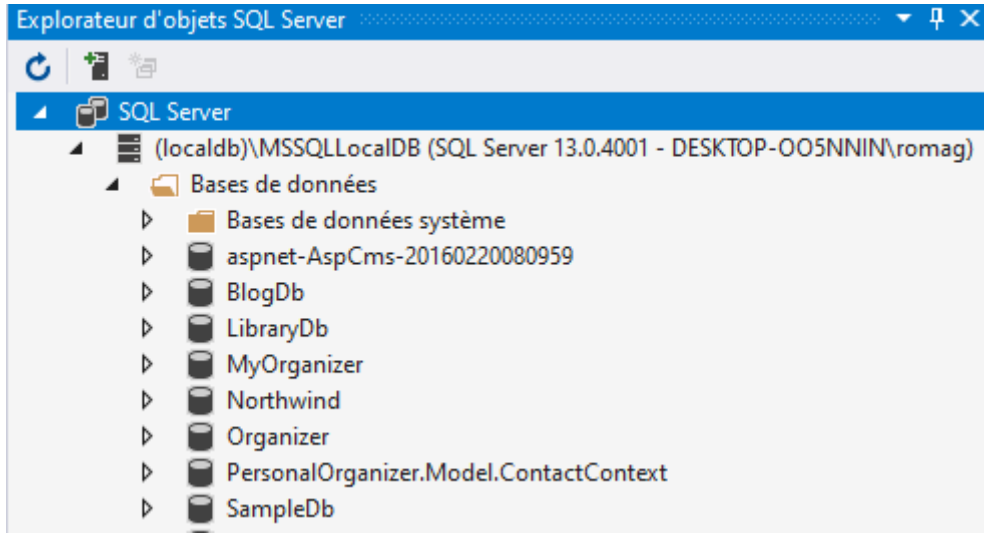

#### Démarrer LocalDb si besoin, depuis une invite de commande

sqllocaldb start

## <span id="page-11-0"></span>Repositories côté serveur

Création d'un dossier « Repository »

#### On injecte le DbContext dans les repositories

Note la méthode « Include » requiert

```
using System.Linq;
using Microsoft.EntityFrameworkCore;
```
#### Exemple de repository (avec relation)

```
using System.Collections.Generic;
using System.Linq;
using Microsoft.EntityFrameworkCore;
namespace SampleAPI.Data
{
   public interface IPostRepository
   {
     bool CreatePost(Post post);
     bool DeletePost(Post post);
     Post GetPost(int id);
     ICollection<Post> GetPosts();
     bool PostExists(int id);
     bool Save();
     bool UpdatePost(Post post);
   }
   public class PostRepository : IPostRepository
   {
     private readonly ApplicationDbContext context;
     public PostRepository(ApplicationDbContext context)
     {
       this.context = context;
     }
    public ICollection<Post> GetPosts()
```

```
 {
                   return context.Posts.Include(x => x.User).ToList();
            }
             public Post GetPost(int id)
\{ \cdot \cdot \cdot \cdot \cdot \cdot \cdot \cdot \cdot \cdot \cdot \cdot \cdot \cdot \cdot \cdot \cdot \cdot \cdot \cdot \cdot \cdot \cdot \cdot \cdot \cdot \cdot \cdot \cdot \cdot \cdot \cdot \cdot \cdot \cdot \cdot 
                  return context.Posts.Include(x => x.User).FirstOrDefault(x => x.Id == id);
            }
            public bool PostExists(int id)
\{ \cdot \cdot \cdot \cdot \cdot \cdot \cdot \cdot \cdot \cdot \cdot \cdot \cdot \cdot \cdot \cdot \cdot \cdot \cdot \cdot \cdot \cdot \cdot \cdot \cdot \cdot \cdot \cdot \cdot \cdot \cdot \cdot \cdot \cdot \cdot \cdot 
                  return context.Posts.Any(x \Rightarrow x.Id == id);
             }
            public bool CreatePost(Post post)
\{ \cdot \cdot \cdot \cdot \cdot \cdot \cdot \cdot \cdot \cdot \cdot \cdot \cdot \cdot \cdot \cdot \cdot \cdot \cdot \cdot \cdot \cdot \cdot \cdot \cdot \cdot \cdot \cdot \cdot \cdot \cdot \cdot \cdot \cdot \cdot \cdot 
                   context.Posts.Add(post);
                   return Save();
            }
            public bool UpdatePost(Post post)
             {
                   context.Posts.Update(post);
                   return Save();
            }
            public bool DeletePost(Post post)
\{ \cdot \cdot \cdot \cdot \cdot \cdot \cdot \cdot \cdot \cdot \cdot \cdot \cdot \cdot \cdot \cdot \cdot \cdot \cdot \cdot \cdot \cdot \cdot \cdot \cdot \cdot \cdot \cdot \cdot \cdot \cdot \cdot \cdot \cdot \cdot \cdot 
                   context.Posts.Remove(post);
                   return Save();
             }
            public bool Save()
\{ \cdot \cdot \cdot \cdot \cdot \cdot \cdot \cdot \cdot \cdot \cdot \cdot \cdot \cdot \cdot \cdot \cdot \cdot \cdot \cdot \cdot \cdot \cdot \cdot \cdot \cdot \cdot \cdot \cdot \cdot \cdot \cdot \cdot \cdot \cdot \cdot 
                   return context.SaveChanges() >= 0;
            }
     }
```
Enregistrement des repositories dans Startup.cs

```
services.AddScoped<IUserRepository, UserRepository>();
services.AddScoped<IPostRepository, PostRepository>();
```
# <span id="page-12-0"></span>**Controllers**

}

# <span id="page-12-1"></span>API Documentation (Swashbuckle) Liens utiles

- <https://swagger.io/docs/>
- [https://docs.microsoft.com/fr-fr/aspnet/core/tutorials/getting-started-with](https://docs.microsoft.com/fr-fr/aspnet/core/tutorials/getting-started-with-swashbuckle?view=aspnetcore-5.0&tabs=visual-studio)[swashbuckle?view=aspnetcore-5.0&tabs=visual-studio](https://docs.microsoft.com/fr-fr/aspnet/core/tutorials/getting-started-with-swashbuckle?view=aspnetcore-5.0&tabs=visual-studio)

Si Swashbuckle n'est pas installé

```
Install-Package Swashbuckle.AspNetCore
Startup.cs ajout de la dépendance
```

```
 services.AddSwaggerGen(c =>
 {
   c.SwaggerDoc("v1", new OpenApiInfo { Title = "SampleAPI", Version = "v1" });
 });
```
Et dans la méthode Configure

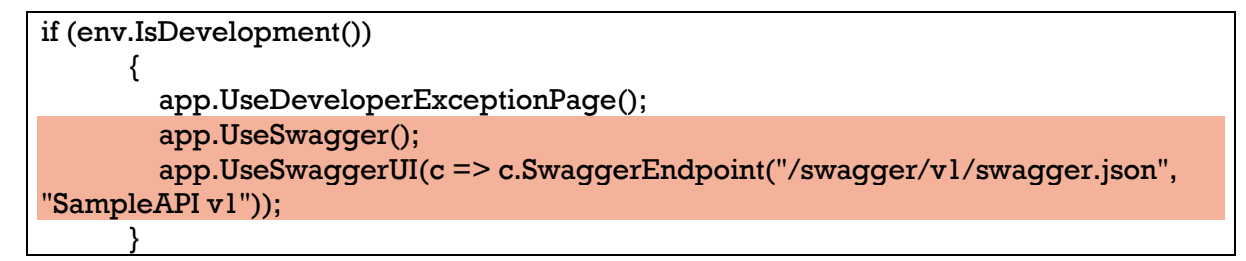

On peut voir le fichier JSON en naviguant vers

« https://localhost:5001/swagger/v1/swagger.json » avec les différentes routes (le port dépend du profil)

Et la page « https://localhost:5001/swagger/index.html » permet d'afficher la documentation de l'API (le port dépend du profil)

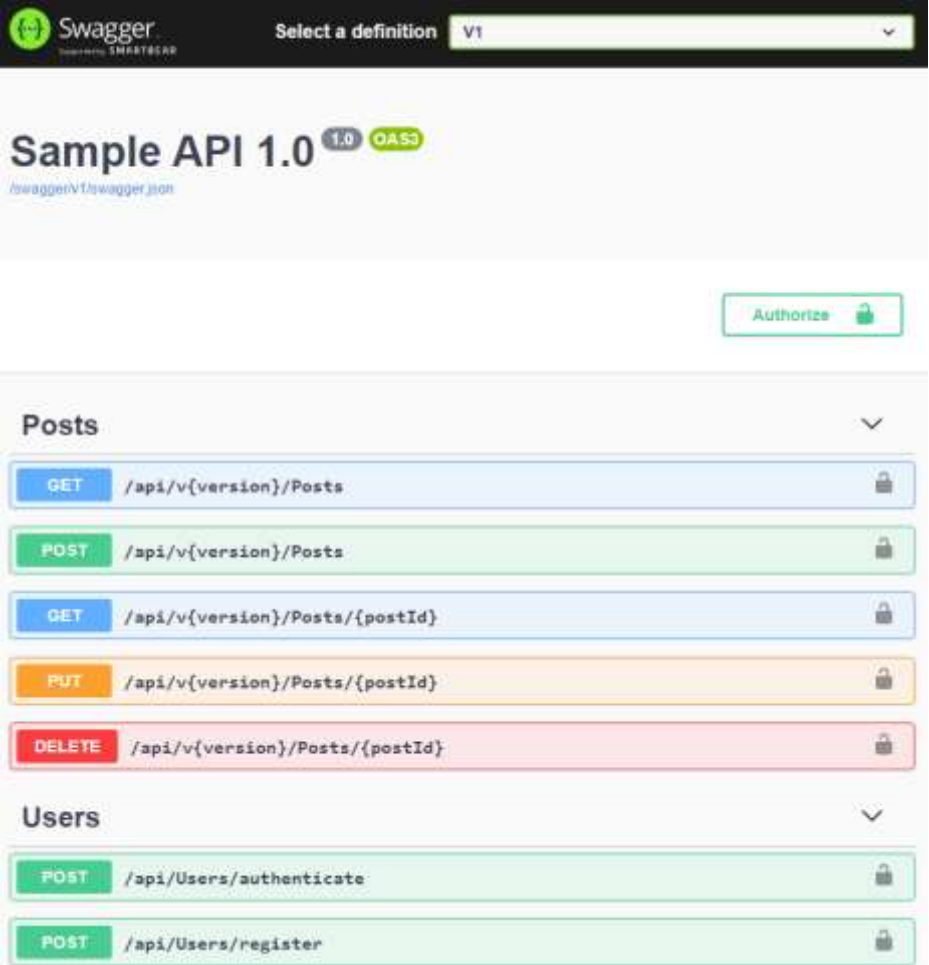

Les commentaires au dessus des méthodes du controleur sont affichés. Exemple

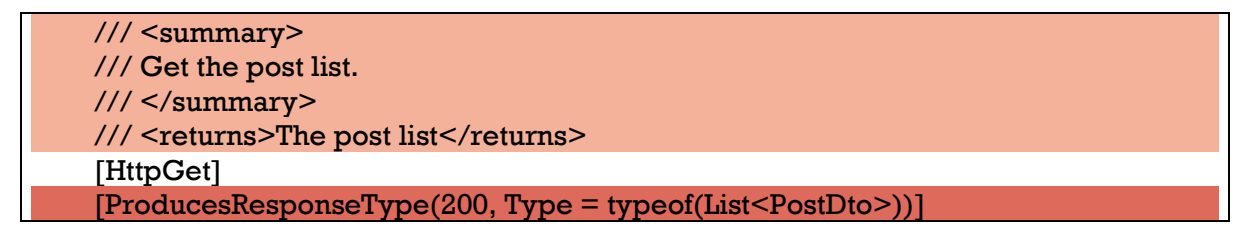

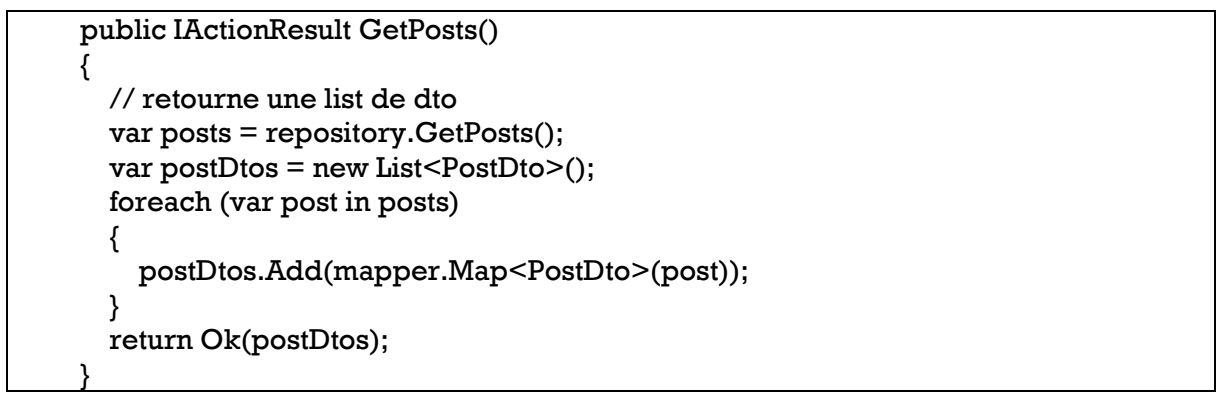

*Les attributs « ProducesResponseType », « ProducesDefaultResponseType » sont utilisés également pour la page de documentation*

Activer la documentation XML dans les paramètres du projet, onglet « Build »

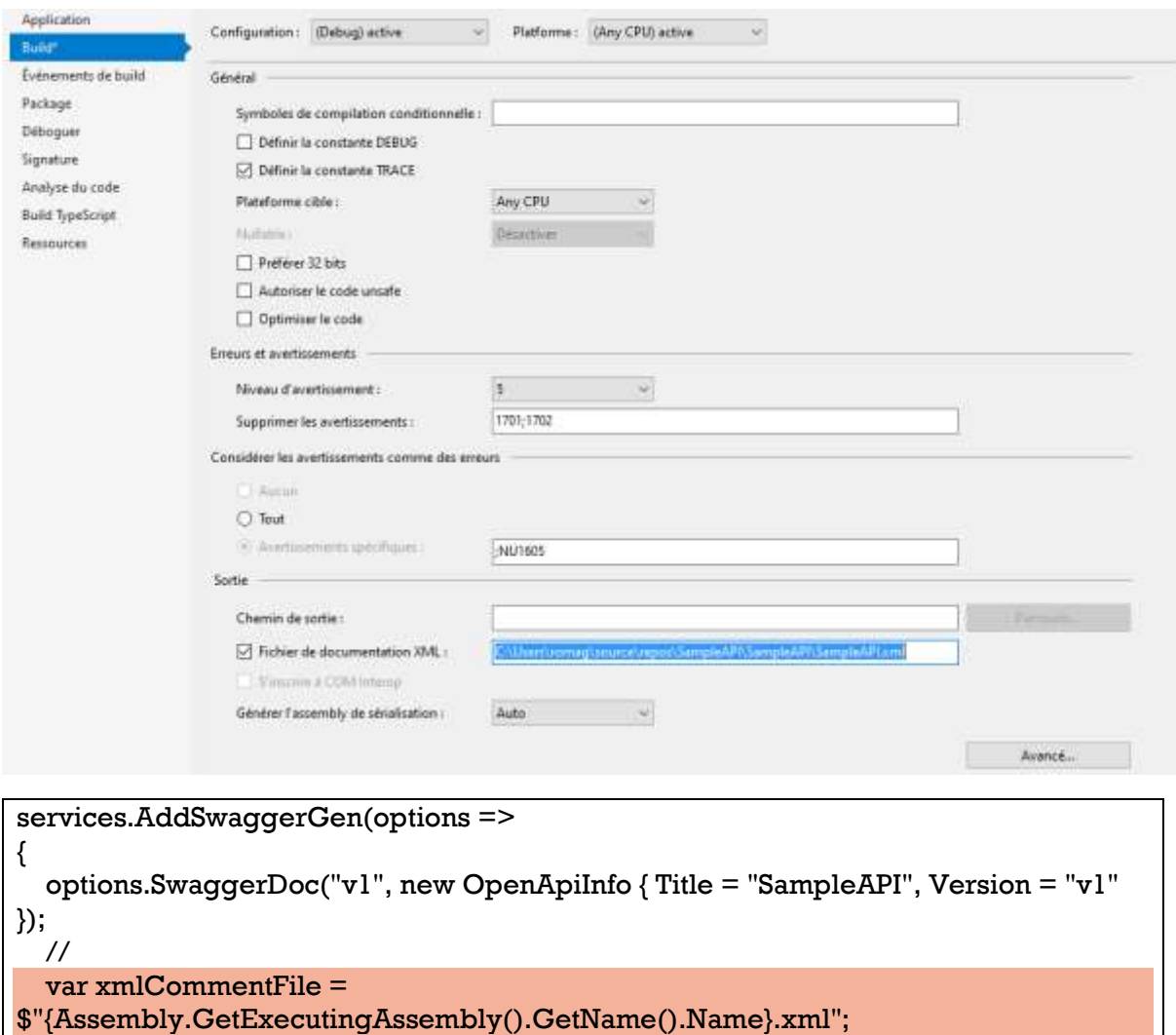

var cmlCommentsFullPath = Path.Combine(AppContext.BaseDirectory,

options.IncludeXmlComments(cmlCommentsFullPath); // ici

xmlCommentFile);

});

# <span id="page-15-0"></span>Versioning

Installation

Install-Package Microsoft.AspNetCore.Mvc.Versioning Install-Package Microsoft.AspNetCore.Mvc.Versioning.ApiExplorer Ou ajout des PackageReferences au csproj

<PackageReference Include="Microsoft.AspNetCore.Mvc.Versioning" Version="5.0.0" /> <PackageReference Include="Microsoft.AspNetCore.Mvc.Versioning.ApiExplorer" Version="5.0.0" />

Création d'une classe de configuration de swagger

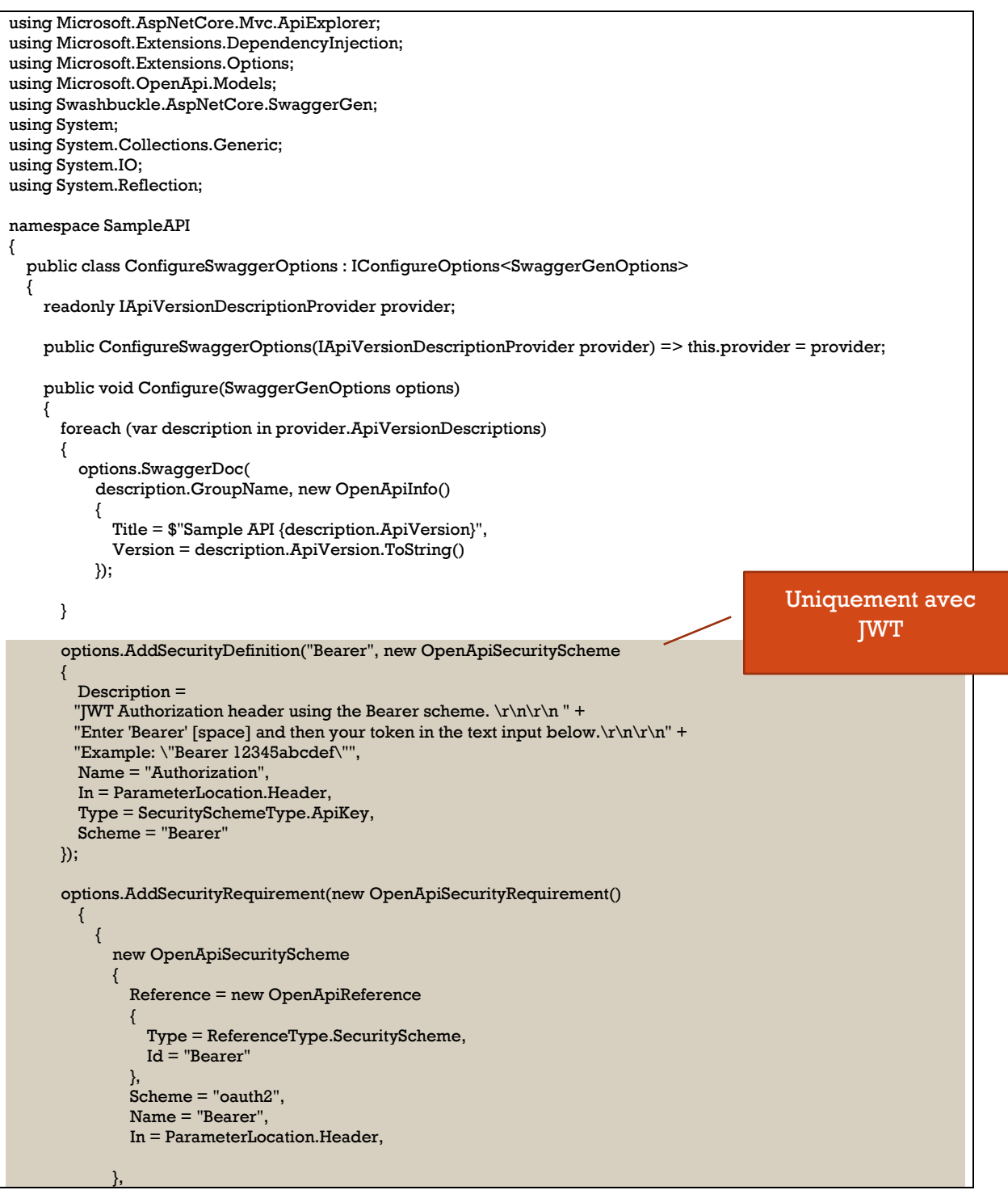

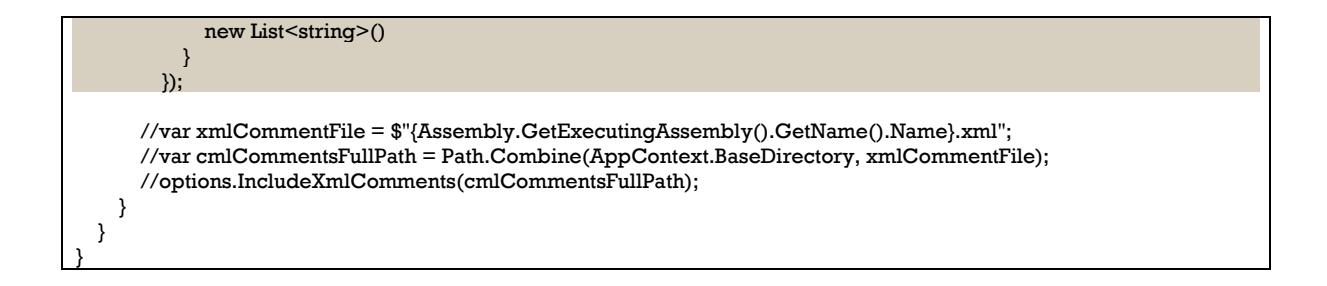

Enregistrement dans Startup.cs (configure services)

```
services.AddApiVersioning(options =>
{
  options.DefaultApiVersion = new ApiVersion(1, 0);
   options.ReportApiVersions = true;
   options.AssumeDefaultVersionWhenUnspecified = true;
});
services.AddVersionedApiExplorer(options => options.GroupNameFormat = 
"'v'VVV");
services.AddTransient<IConfigureOptions<SwaggerGenOptions>, 
ConfigureSwaggerOptions>();
services.AddSwaggerGen();
```
On peut désormais avoir des controllers avec plusieurs versions

```
 [Authorize]
[ApiVersion("1.0")]
 [Route("api/v{version:apiVersion}/[controller]")]
 // [Route("api/[controller]")]
[ApiController]
 //[ApiExplorerSettings(GroupName = "SampleOpenAPISpec")]
 public class PostsController : ControllerBase
```

```
\blacktriangle Controllers
      \Box v1
      D C# PostsController.cs
      D C# UsersController.cs
     \rightarrow v2
      P C# PostsController.cs
```
Un controller « v2 » juste pour l'exemple

```
using Microsoft.AspNetCore.Authorization;
using Microsoft.AspNetCore.Mvc;
namespace SampleAPI.Controllers
{
  [Authorize]
  [ApiVersion("2.0")]
   [Route("api/v{version:apiVersion}/posts")]
  [ApiController]
   public class PostsV2Controller : ControllerBase
 {
```

```
[HttpGet]
   [ProducesResponseType(200)]
   public IActionResult GetPosts()
   {
     return Ok("API V2");
   }
 }
```
# Liens utiles

}

- <https://codewithmukesh.com/blog/api-versioning-in-aspnet-core-3-1/>
- [https://github.com/dotnet/aspnet-api-versioning/wiki/API-](https://github.com/dotnet/aspnet-api-versioning/wiki/API-Documentation#aspnet-core)[Documentation#aspnet-core](https://github.com/dotnet/aspnet-api-versioning/wiki/API-Documentation#aspnet-core)

# <span id="page-17-0"></span>Mapping avec AutoMapper

Va permettre de faire du mapping : les controllers reçoivent et retournent des models

#### Installation

Install-Package AutoMapper Install-Package AutoMapper.Extensions.Microsoft.DependencyInjection Ou ajout des PackageReferences au csproj

```
<PackageReference Include="AutoMapper" Version="10.1.1" />
<PackageReference Include="AutoMapper.Extensions.Microsoft.DependencyInjection" Version="8.1.1" />
```
## Création d'un dossier « Models » avec les models

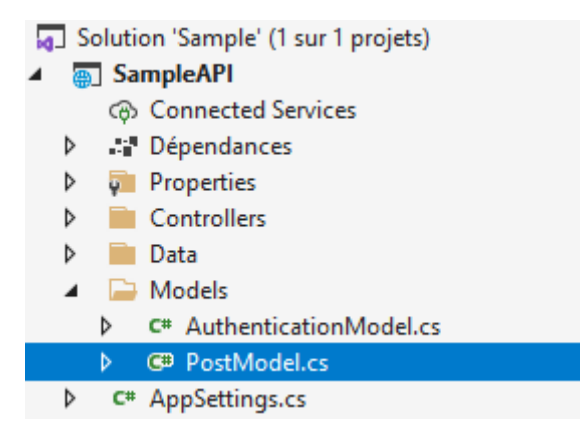

#### Exemple de Model

```
using System.ComponentModel.DataAnnotations;
namespace SampleAPI.Models
{
   public class PostModel
   {
    [Key]
     public int Id { get; set; }
     [Required]
```

```
 public string Title { get; set; }
  [Required]
   public string Content { get; set; }
  [Required]
   public int UserId { get; set; }
 }
```
}

Création d'un **profile** dans le dossier « Data » permettant de configurer le mapping

```
using AutoMapper;
using SampleAPI.Models;
namespace SampleAPI.Data
{
   public class SampleAPIProfile : Profile
  {
     public SampleAPIProfile()
\{ \{ CreateMap<Post, PostModel>().ReverseMap();
     }
   }
}
```
# **Enregistrement** dans **Startup.cs** (grace aux extensions d'AutoMapper)

```
services.AddAutoMapper(typeof(SampleAPIProfile));
```
Dans les controllers on fait du mapping dans un sens ou dans l'autre selon les besoins

```
var post = mapper.Map<Post>(model); // model => entity
var result = mapper.Map<PostModel>(post); // entity => model
```
# <span id="page-18-0"></span>Création d'un controller API

Ajouter un nouvel élément généré automatiquement

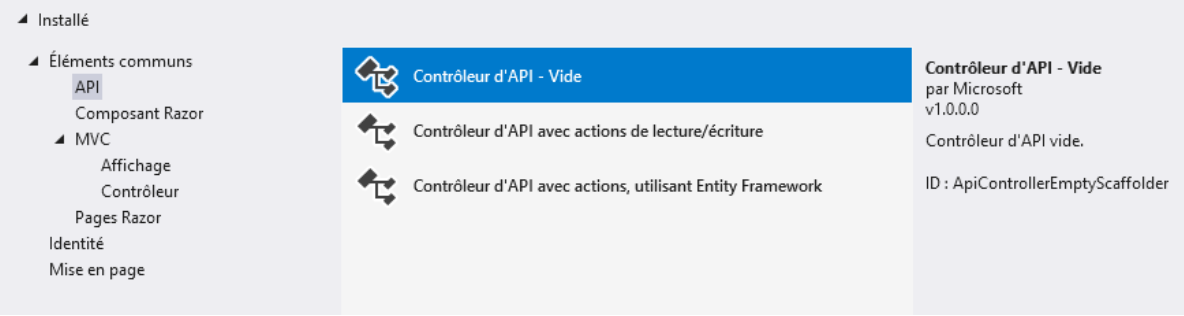

#### Exemple de controller « PostController »

```
using AutoMapper;
using Microsoft.AspNetCore.Authorization;
using Microsoft.AspNetCore.Http;
using Microsoft.AspNetCore.Mvc;
using SampleAPI.Data;
using SampleAPI.Models;
using System;
using System.Collections.Generic;
namespace SampleAPI.Controllers
{
   [Authorize]
  [ApiVersion("1.0")]
   [Route("api/v{version:apiVersion}/[controller]")]
   // [Route("api/[controller]")]
  [ApiController]
   //[ApiExplorerSettings(GroupName = "SampleOpenAPISpec")]
   public class PostsController : ControllerBase
 {
     private readonly IPostRepository repository;
     private readonly IMapper mapper;
     public PostsController(IPostRepository postRepository, IMapper mapper)
\{ this.repository = postRepository;
       this.mapper = mapper;
     }
     /// <summary>
     /// Get the post list.
     /// </summary>
    /// <returns>The post list</returns>
    [HttpGet]
     [ProducesResponseType(200, Type = typeof(List<PostModel>))]
     [ProducesResponseType(StatusCodes.Status500InternalServerError)]
     public IActionResult GetPosts()
     {
       try
       {
         var posts = repository.GetPosts();
         var results = new List<PostModel>();
        foreach (var post in posts)
\sim \sim \sim \sim \sim results.Add(mapper.Map<PostModel>(post));
 }
         return Ok(results);
       }
       catch (Exception)
       {
         return this.StatusCode(StatusCodes.Status500InternalServerError, "Database Failure");
       }
     }
     [HttpGet("{postId:int}", Name = "GetPost")]
     [ProducesResponseType(200, Type = typeof(PostModel))]
     [ProducesResponseType(404)]
     [ProducesDefaultResponseType]
     public IActionResult GetPost(int postId)
     {
       try
       {
          var post = repository.GetPost(postId);
        if (post == null) return NotFound();
         var result = mapper.Map<PostModel>(post);
         return Ok(result);
       }
       catch (Exception)
```

```
 {
         return this.StatusCode(StatusCodes.Status500InternalServerError, "Database Failure");
      }
    }
     [HttpPost]
     [ProducesResponseType(StatusCodes.Status201Created, Type = typeof(PostModel))]
     [ProducesResponseType(StatusCodes.Status400BadRequest)]
     [ProducesResponseType(StatusCodes.Status500InternalServerError)]
    public IActionResult CreatePost([FromBody] PostModel model)
    {
      try
       {
        if (model == null) return BadRequest(ModelState);
         var post = mapper.Map<Post>(model);
         if (!repository.CreatePost(post))
\sim \sim \sim \sim \sim \sim ModelState.AddModelError("", $"Something went wrong when saving the record {post.Title}");
           return StatusCode(StatusCodes.Status500InternalServerError, ModelState);
 }
         return CreatedAtRoute("GetPost", new { postId = post.Id }, post);
      }
       catch (Exception)
      {
         return StatusCode(StatusCodes.Status500InternalServerError, "Database Failure");
      }
    }
     [HttpPut("{postId:int}", Name = "UpdatePost")]
     [ProducesResponseType(StatusCodes.Status200OK)]
     [ProducesResponseType(StatusCodes.Status400BadRequest)]
     [ProducesResponseType(StatusCodes.Status500InternalServerError)]
    public IActionResult UpdatePost(int postId, [FromBody] PostModel model)
     {
      try
      {
        if (model == null || postId != modelId) return BadRequest(ModelState);
         var post = mapper.Map<Post>(model);
         if (!repository.UpdatePost(post))
\sim \sim \sim \sim \sim ModelState.AddModelError("", $"Something went wrong when updating the record {post.Title}");
           return StatusCode(500, ModelState);
 }
         return Ok();
      }
      catch (Exception)
      {
         return this.StatusCode(StatusCodes.Status500InternalServerError, "Database Failure");
      }
    }
    [HttpDelete("{postId:int}", Name = "DeletePost")]
     [ProducesResponseType(StatusCodes.Status200OK)]
     [ProducesResponseType(StatusCodes.Status404NotFound)]
     [ProducesResponseType(StatusCodes.Status500InternalServerError)]
    public IActionResult DeletePost(int postId)
   {
       try
      {
         if (!repository.PostExists(postId))
           return NotFound();
         var post = repository.GetPost(postId);
         if (!repository.DeletePost(post))
\sim \sim \sim \sim \sim ModelState.AddModelError("", $"Something went wrong when deleting the record {post.Title}");
           return StatusCode(StatusCodes.Status500InternalServerError, ModelState);
         }
         return Ok();
 }
```

```
 catch (Exception)
       {
         return this.StatusCode(StatusCodes.Status500InternalServerError, "Database Failure");
       }
    }
  }
}
```
# <span id="page-21-0"></span>Version Asynchrone

Il est possible de créer des controllers (retournent des « Task ») et des repositories en version async avec les méthodes async d'Entity Framework

# <span id="page-21-1"></span>Startup.cs

Les controllers sont automatiquement enregistrés avec

services.AddControllers();

# <span id="page-21-2"></span>Authentication JWT

Installation

Install-Package Microsoft.AspNetCore.Authentication.JwtBearer Ou ajout de PackageReference dans le \*.csproj

<PackageReference Include="Microsoft.AspNetCore.Authentication.JwtBearer" Version="3.1.20" />

# <span id="page-21-3"></span>**AppSettings**

Ajout à « appsettings.json » d'une section « AppSettings » avec un « secret » utilisé pour la génération de tokens jwt.

```
{
  "ConnectionStrings": {
   "DefaultConnection": "Data Source=(LocalDb)\\MSSQLLocalDB;Initial 
Catalog=SampleDb;Integrated Security=True"
  },
  "Logging": {
   "LogLevel": {
    "Default": "Information",
    "Microsoft": "Warning",
    "Microsoft.Hosting.Lifetime": "Information"
   }
  },
  "AllowedHosts": "*",
  "AppSettings": {
   "Secret": "My secret string"
  }
}
```
## Création d'une classe **AppSettings** à la racine du projet

```
namespace SampleAPI
{
```

```
 public class AppSettings
   {
     public string Secret { get; set; }
   }
}
```
Enregistrement Startup.cs et configuration de JWT (configure services)

```
var appSettingsSection = Configuration.GetSection("AppSettings");
services.Configure<AppSettings>(appSettingsSection);
var appSettings = appSettingsSection.Get<AppSettings>();
var key = Encoding.ASCII.GetBytes(appSettings.Secret);
services.AddAuthentication(x ={
   x.DefaultAuthenticateScheme = JwtBearerDefaults.AuthenticationScheme;
   x.DefaultChallengeScheme = JwtBearerDefaults.AuthenticationScheme;
})
. Add[wtBearer(x =>{
   x.RequireHttpsMetadata = false;
   x.SaveToken = true;
   x.TokenValidationParameters = new TokenValidationParameters
 {
     ValidateIssuerSigningKey = true,
     IssuerSigningKey = new SymmetricSecurityKey(key),
    ValidateIssuer = false,
     ValidateAudience = false
   };
});
```
<span id="page-22-0"></span>**Repository** 

 $\{$ 

```
using Microsoft.Extensions.Options;
using Microsoft.IdentityModel.Tokens;
using System;
using System.IdentityModel.Tokens.Jwt;
using System.Linq;
using System.Security.Claims;
using System.Text;
namespace SampleAPI.Data
{
   public interface IUserRepository
\{ User Authenticate(string email, string password);
     bool IsUniqueUser(string email);
     User Register(string email, string password);
     int? ValidateToken(string token);
   }
   public class UserRepository : IUserRepository
```

```
 private readonly ApplicationDbContext context;
     private readonly AppSettings appSettings;
     public UserRepository(ApplicationDbContext context, IOptions<AppSettings> 
appsettings)
    {
      this.context = context:
       this.appSettings = appsettings.Value;
     }
     public User Authenticate(string email, string password)
     {
      var user = context.Users.SingleOrDefault(x == x).Email == email && x.Password
== password);
      if (user == null)
         return null;
       user.Token = GenerateJwtToken(user);
       user.Password = "";
       return user;
     }
     private string GenerateJwtToken(User user)
\{ \{ var tokenHandler = new JwtSecurityTokenHandler();
       var key = Encoding.ASCII.GetBytes(appSettings.Secret);
       var tokenDescriptor = new SecurityTokenDescriptor
 {
        Subject = new ClaimsIdentity(new Claim\lceil \cdot \rceil new Claim("id", user.Id.ToString()),
           new Claim(ClaimTypes.Email, user.Email),
           new Claim(ClaimTypes.Role, user.Role)
         }),
         Expires = DateTime.UtcNow.AddDays(7),
         SigningCredentials = new SigningCredentials(new 
SymmetricSecurityKey(key), SecurityAlgorithms.HmacSha256Signature)
       };
       var token = tokenHandler.CreateToken(tokenDescriptor);
       return tokenHandler.WriteToken(token);
     }
     public int? ValidateToken(string token)
    \{if (token == null)
         return null;
       var tokenHandler = new JwtSecurityTokenHandler();
       var key = Encoding.ASCII.GetBytes(appSettings.Secret);
       try
       {
         tokenHandler.ValidateToken(token, new TokenValidationParameters
 {
           ValidateIssuerSigningKey = true,
```

```
 IssuerSigningKey = new SymmetricSecurityKey(key),
            ValidateIssuer = false,
            ValidateAudience = false,
            ClockSkew = TimeSpan.Zero
         }, out SecurityToken validatedToken);
         var jwtToken = (JwtSecurityToken)validatedToken;
        var userId = int.Parse(jwtToken.Claims.First(x = > x.Type == "id").Value);
         return userId;
       }
       catch
       {
         return null;
       }
     }
     public bool IsUniqueUser(string email)
     {
      var user = context.Users.SingleOrDefault(x = > x.Email == email);
      if (user == null)
         return true;
       return false;
     }
     public User Register(string email, string password)
     {
      var user = new User()
       {
        Email = email,
         Password = password,
         Role = "User" // Admin
       };
       context.Users.Add(user);
       context.SaveChanges();
       user.Password = "";
       return user;
     }
  }
}
```
# <span id="page-24-0"></span>**Controller**

using Microsoft.AspNetCore.Authorization; using Microsoft.AspNetCore.Http; using Microsoft.AspNetCore.Mvc; using SampleAPI.Data; using SampleAPI.Models; using System;

namespace SampleAPI.Controllers

```
{
  [Authorize]
   [Route("api/[controller]")]
  [ApiController]
   public class UsersController : ControllerBase
\{ private readonly IUserRepository repository;
     public UsersController(IUserRepository userRepository)
     {
       repository = userRepository;
     }
     [AllowAnonymous]
     [HttpPost("authenticate")]
     public IActionResult Authenticate([FromBody] AuthenticationModel model)
     {
       try
       {
         var user = repository.Authenticate(model.Email, model.Password);
        if (user == null)
           return BadRequest(new { message = "Email or password is incorrect" });
         return Ok(user);
       }
       catch (Exception)
       {
         return StatusCode(StatusCodes.Status500InternalServerError, "Database 
Failure");
       }
     }
     [AllowAnonymous]
     [HttpPost("register")]
     public IActionResult Register([FromBody] AuthenticationModel model)
     {
       try
\{ bool ifUserNameUnique = repository.IsUniqueUser(model.Email);
         if (!ifUserNameUnique)
           return BadRequest(new { message = "User already exists" });
         var user = repository.Register(model.Email, model.Password);
        if (user == null)
           return BadRequest(new { message = "Error while registering" });
         return Ok();
       }
       catch (Exception)
       {
         return this.StatusCode(StatusCodes.Status500InternalServerError, "Database 
Failure");
       }
     }
   }
}
```
Model

```
using System.ComponentModel.DataAnnotations;
namespace SampleAPI.Models
{
   public class AuthenticationModel
   {
     [Required]
     public string Email { get; set; }
     [Required]
     public string Password { get; set; }
   }
}
```
Entity

```
using System.ComponentModel.DataAnnotations;
using System.ComponentModel.DataAnnotations.Schema;
namespace SampleAPI.Data
{
   public class User
   {
    [Key]
     public int Id { get; set; }
     public string Email { get; set; }
     public string Password { get; set; }
     public string Role { get; set; }
     [NotMapped]
     public string Token { get; set; }
   }
}
```
# <span id="page-26-0"></span>**Autorisation**

Il suffit d'ajouter l'attribut « Authorize » :

- Au-dessus du controller pour l'appliquer à toutes les méthodes du controller, on peut toutefois utiliser l'attribut « AllowAnonymous » pour que certaines méthodes du controller ne le requièrent pas
- Au-dessus des méthodes désirées du controller

Il faut passer en header de requete http « Authorization : Bearer <token …> »

Autorisation selon le role

```
[Authorize(Roles = "Admin")] // 403 forbidden
```
Autorisation selon une [policy que l'on ajoute](https://docs.microsoft.com/fr-fr/aspnet/core/security/authorization/policies?view=aspnetcore-5.0)

# <span id="page-27-0"></span>Cors

Startup.cs : dans configure services

```
services.AddCors();
Dans configure
```
app.UseCors(config => config .AllowAnyOrigin() .AllowAnyMethod() .AllowAnyHeader());

Ou si on veut spécifier l'origine par exemple

```
app.UseCors(config => config
     .AllowAnyOrigin()
     .AllowAnyMethod()
     .WithOrigins("http://sample.com"));
```
# <span id="page-27-1"></span>Déboggage

Plusieurs solutions :

• Profil IIS Express : lancer dans le navigateur avec Swashbuckle avec un port quelconque précisé

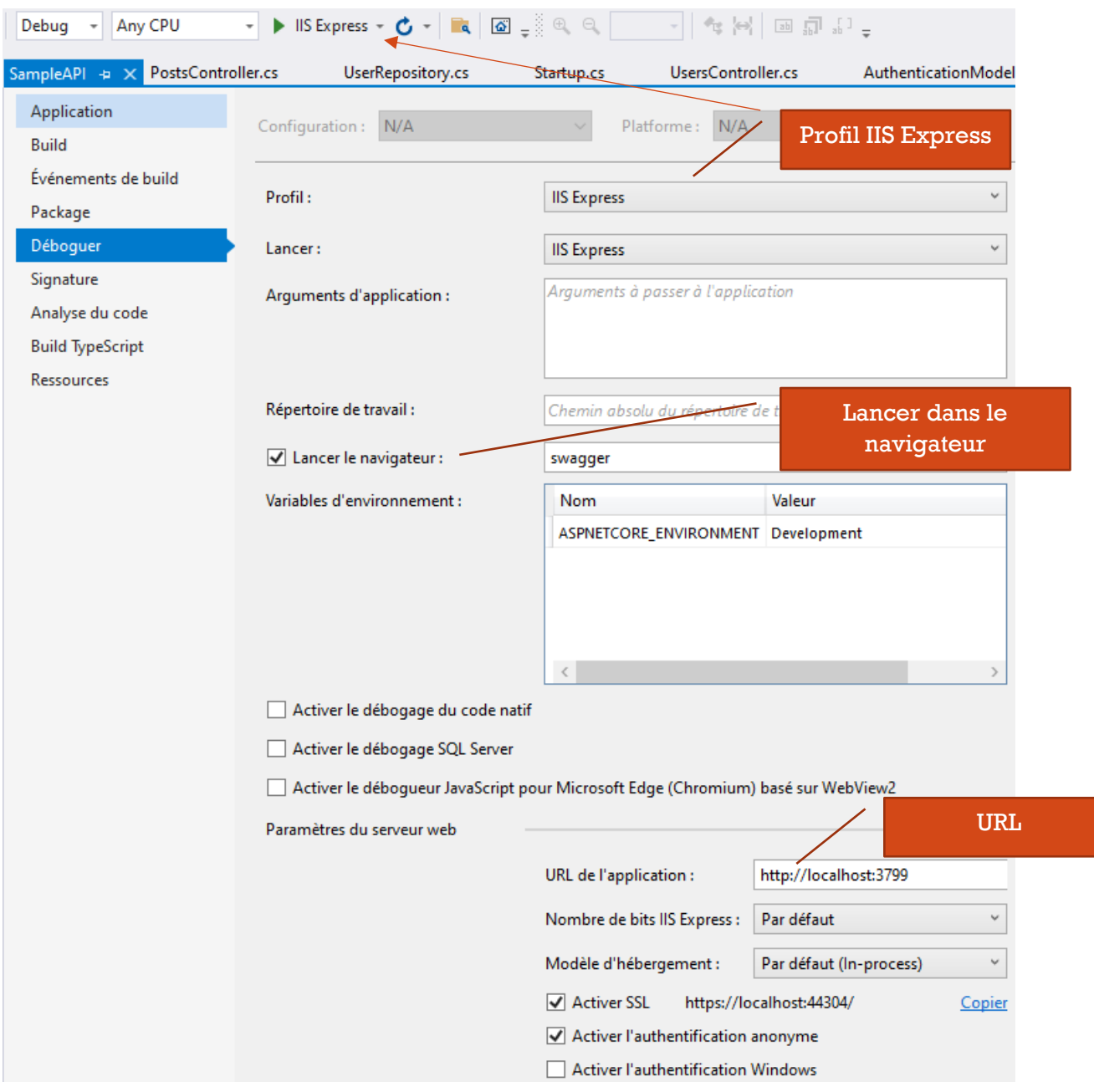

• Profil de l'application et décocher lancer dans le navigateur sur le port 5001 ou 5000

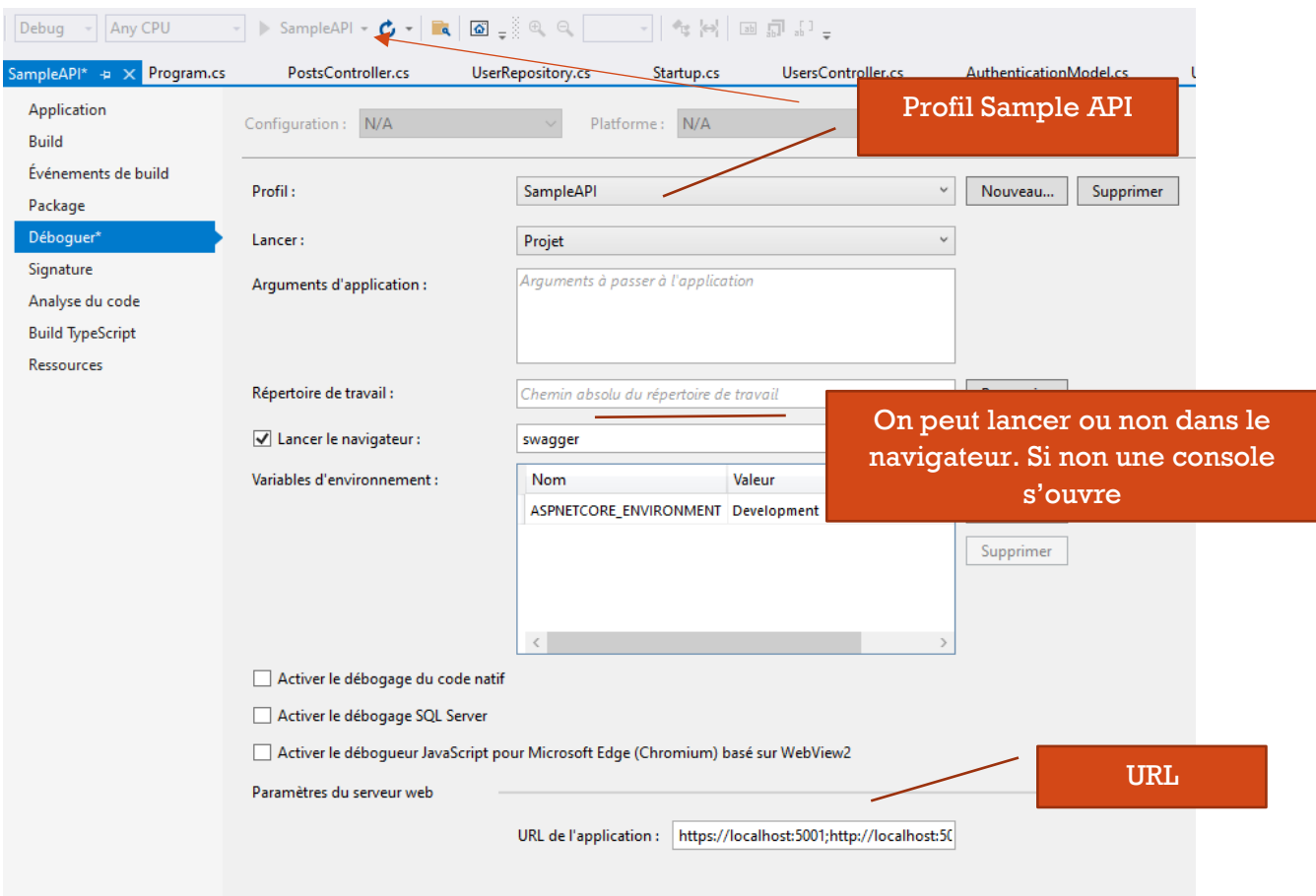

On utilise alors **Postman** (extension Chrome) pour tester

# <span id="page-29-0"></span>**Breakpoints**

#### Même avec PostMan on peut mettre des breakpoints

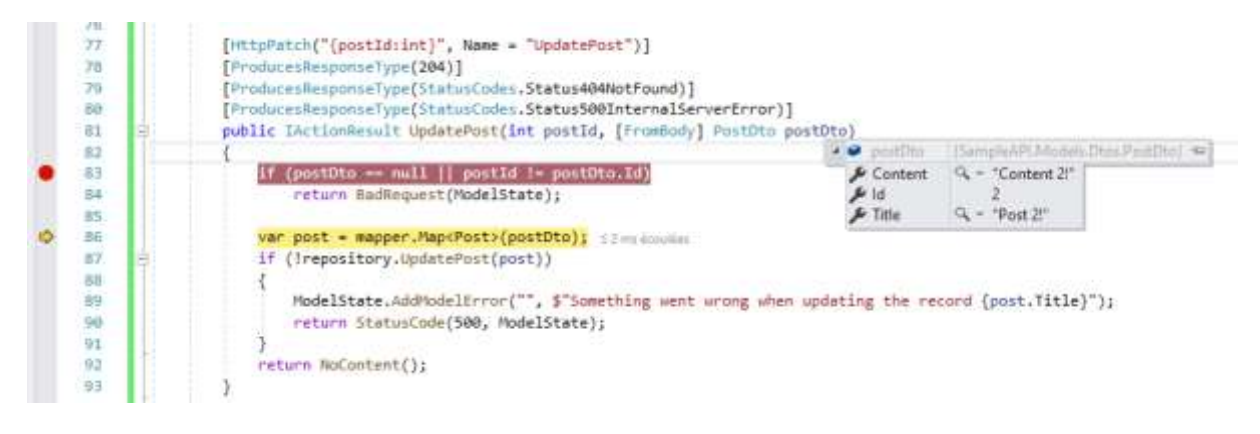

<span id="page-29-1"></span>Exemple de requêtes avec Postman Enregistrement de user

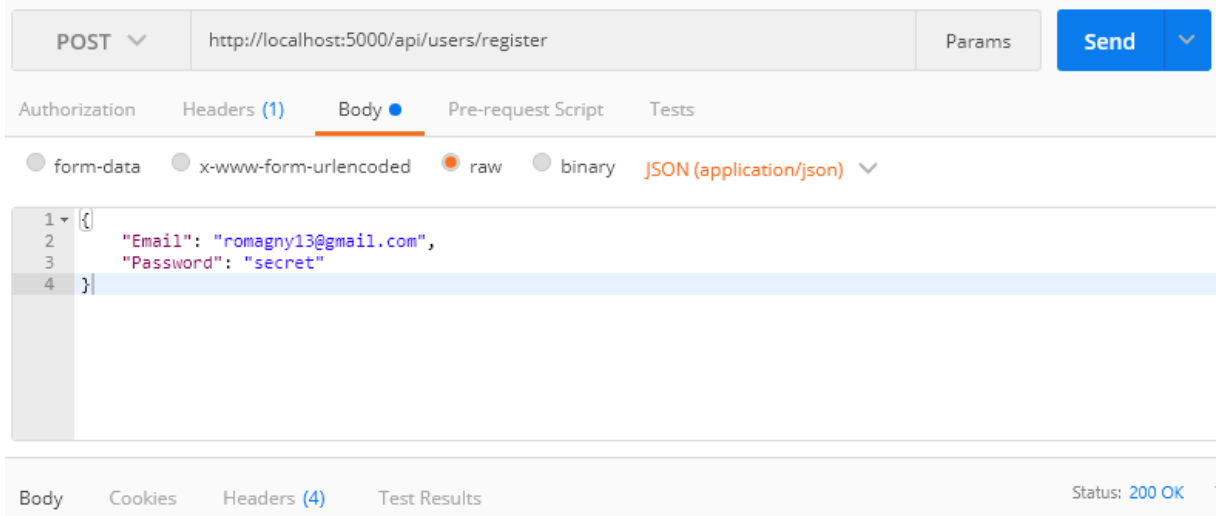

#### Authenticate

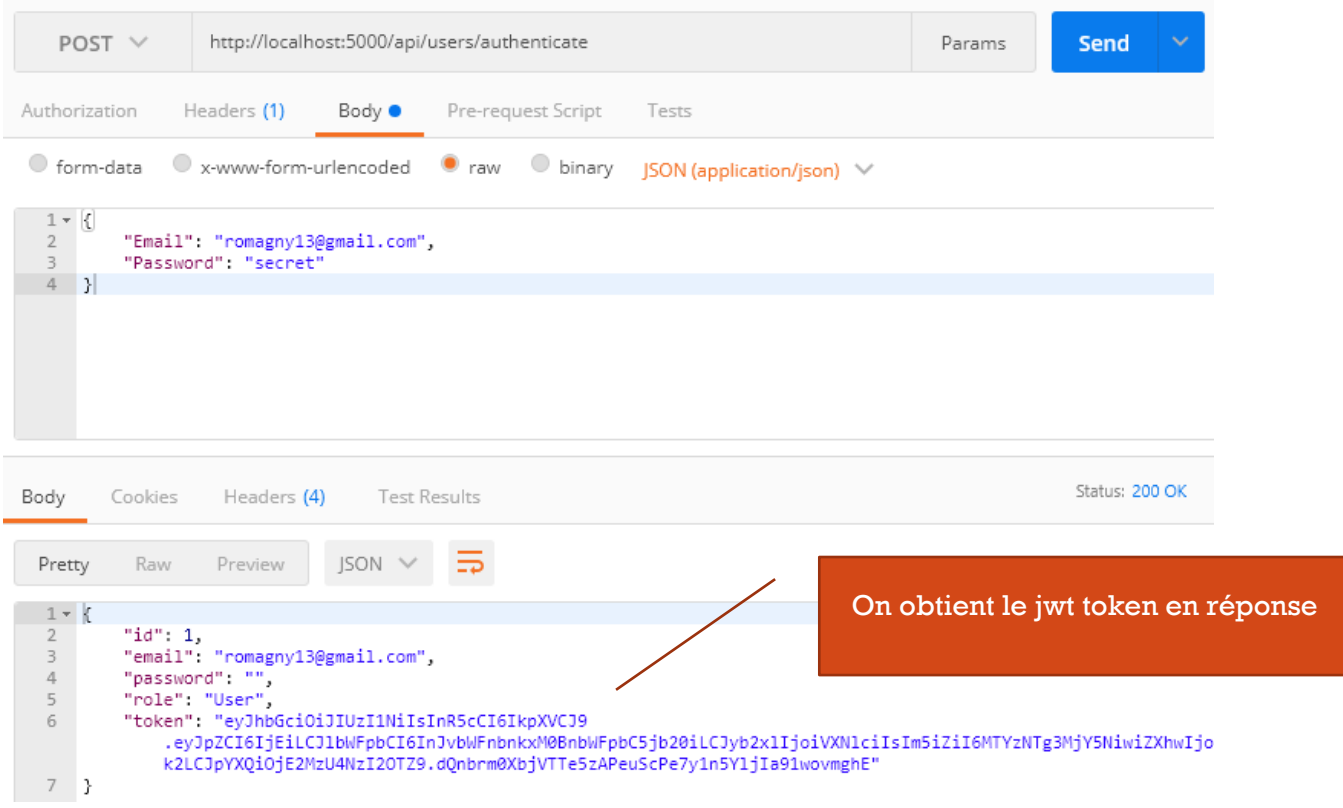

Création de post demandant à passer le token (sans le token on a une réponse de status 401 unauthorized)

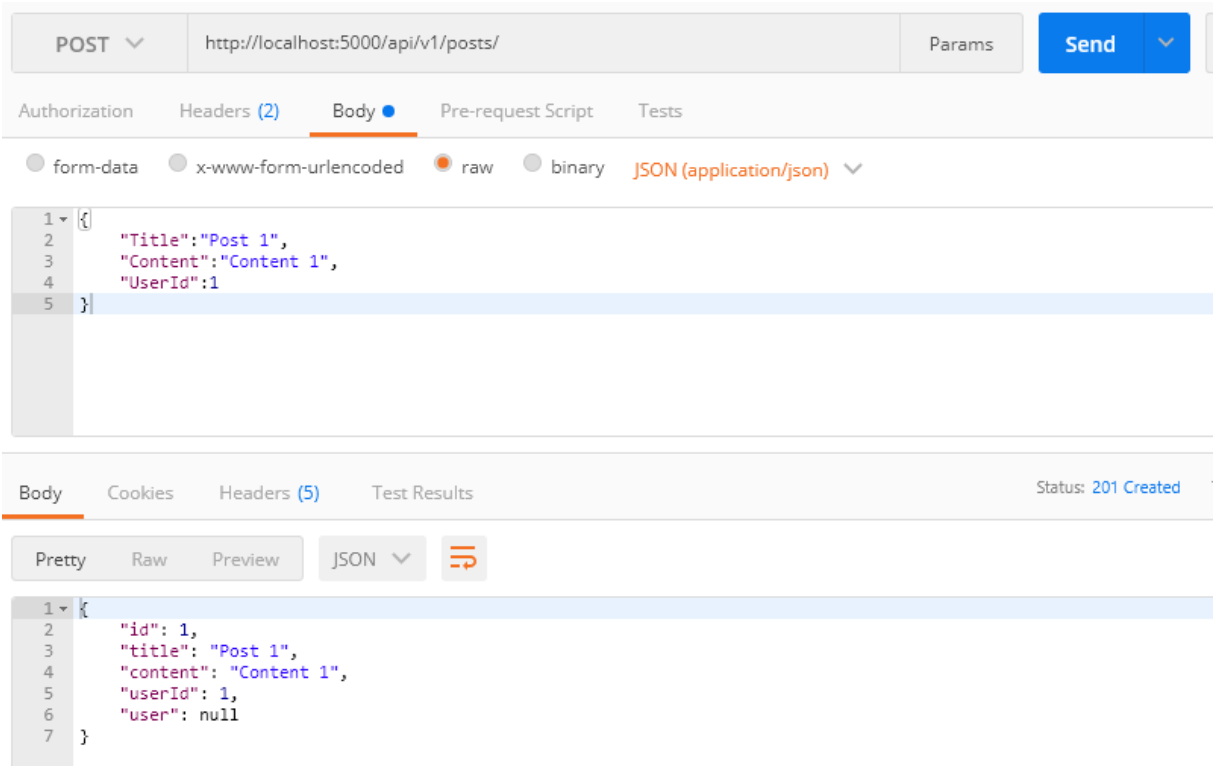

# (headers)

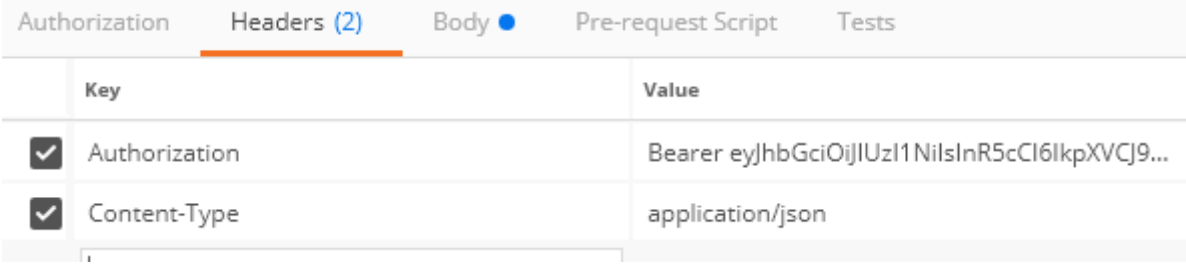

# <span id="page-31-0"></span>Razor Pages

# Création d'un projet

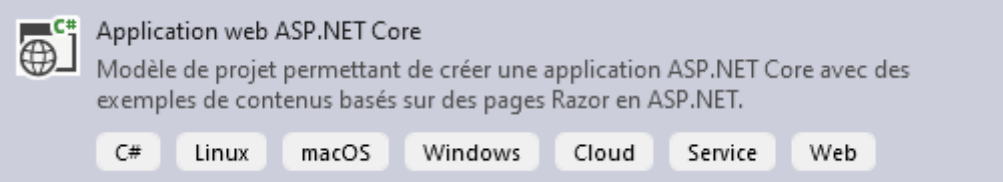

# Informations supplémentaires

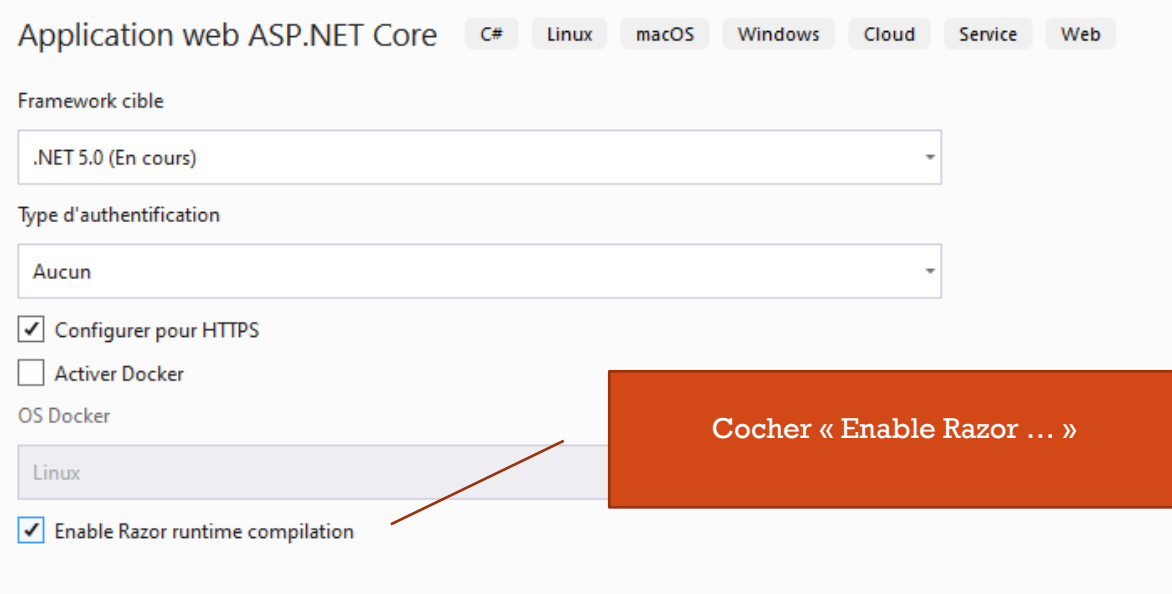

# <span id="page-32-0"></span>Pages

Le routing est basé sur le système de fichiers/dossiers avec le dossier « Pages »

Index.cshtml est la page d'accueil du site.

Les pages sont constituées d'une partie visuelle et d'une partie code (code-behind)

```
ndex.cshtml
\blacktriangleD C<sup>#</sup> Index.cshtml.cs
```
# <span id="page-32-1"></span>Ajout de links de styles  $\ell$  js (CDN)

Il faut les ajouter à « \_Layout.cshtml » (dossier « Shared ») dans le head et dans le pied de la page pour les scripts

<span id="page-32-2"></span>Le dossier « wwwroot »

Permet d'ajouter les assets (fichiers locaux qui seront « public ») utilisés par le site

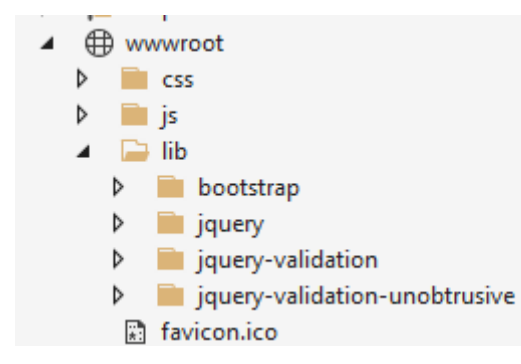

# <span id="page-33-0"></span>Ajout de Page Razor

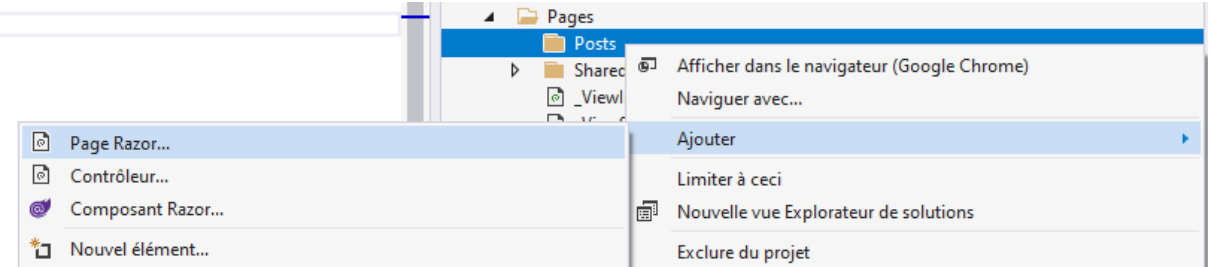

 $\pmb{\times}$ 

# <span id="page-33-1"></span>Pages avec CRUD On peut également générer rapidement les pages CRUD

# Ajouter Pages Razor avec Entity Framework (CRUD)

Génère des pages Razor avec Entity Framework pour les opérations Création, Suppression, Détails, Modification et Liste du modèle sélectionné.

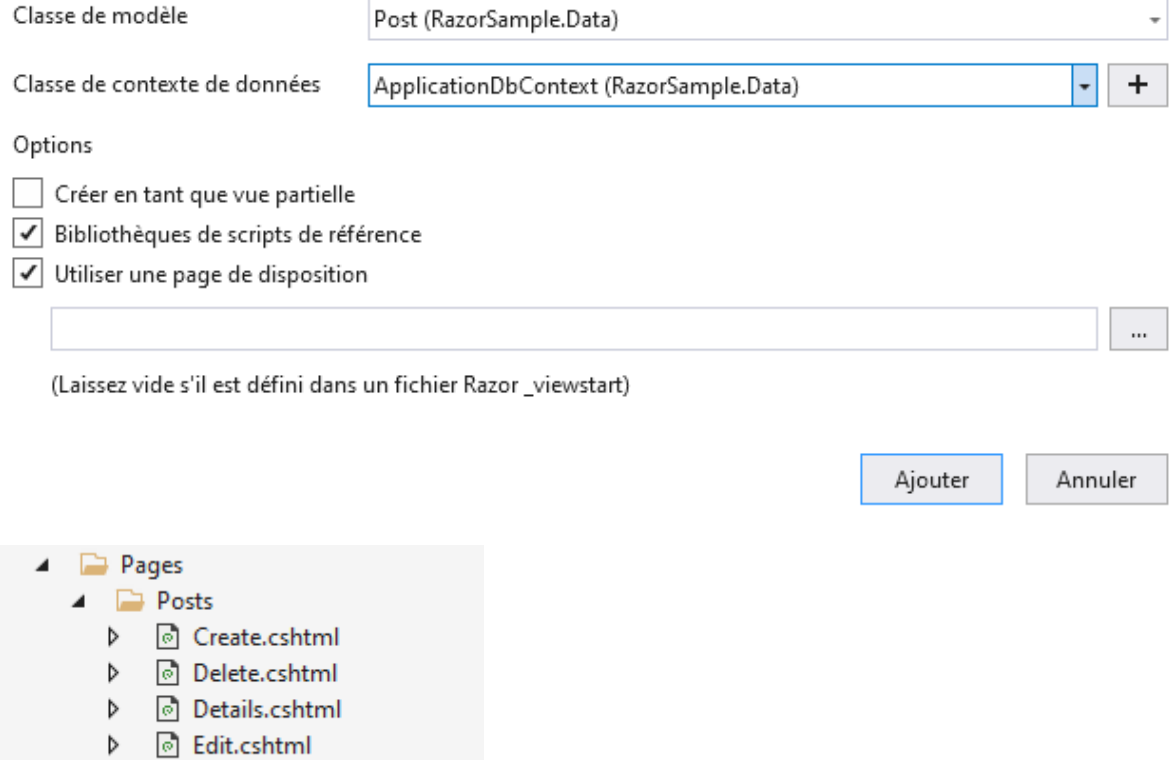

D **M** Index.cshtml

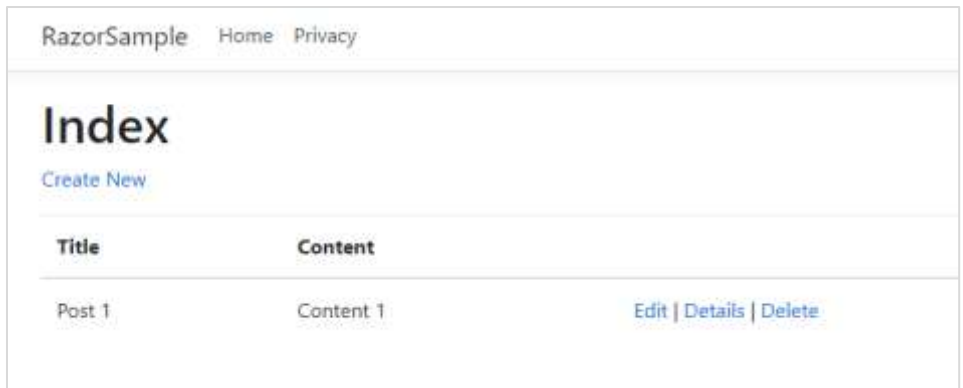

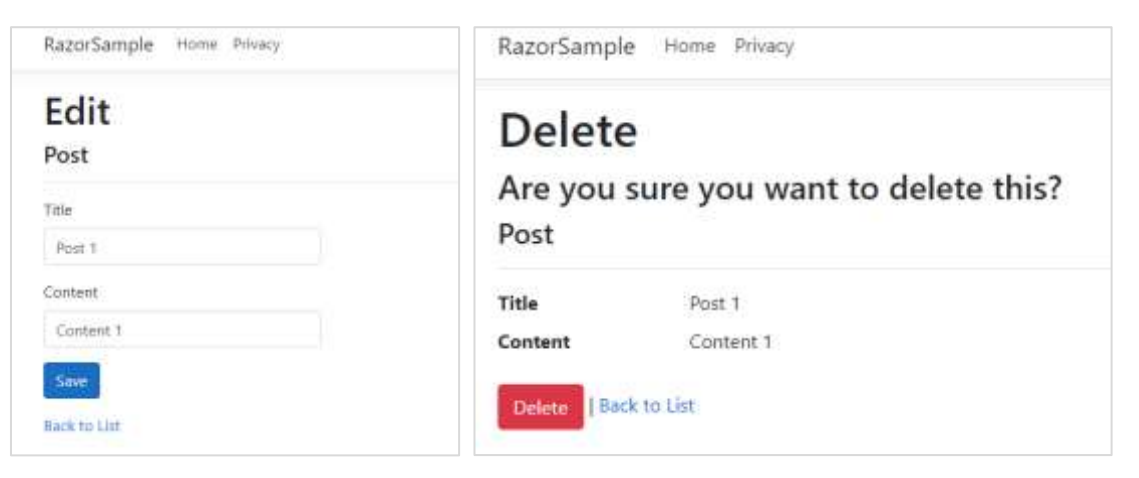

# <span id="page-34-0"></span>A partir de page vide

Ajouter un nouvel élément généré automatiquement

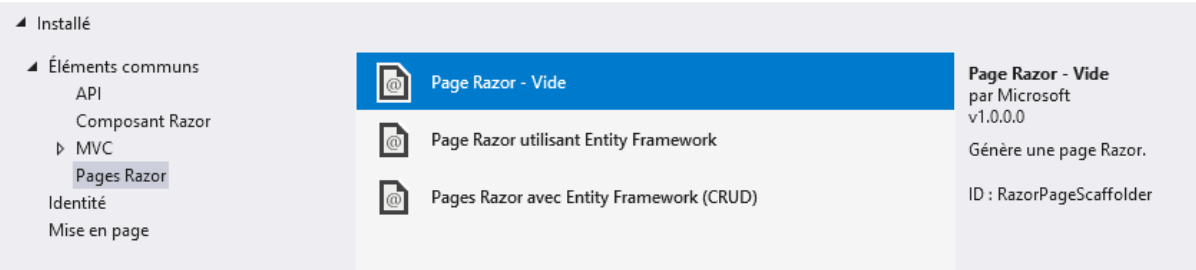

Ajout de « Index.cshtml » pour le dossier « Posts » affichant une liste de posts. On injecte le DbContext.

Les pages ont des handlers :

- OnGet
- OnPost, OnPostDelete (méthode Delete appelée depuis la vue)

using System.Collections.Generic; using System.Threading.Tasks; using Microsoft.AspNetCore.Mvc; using Microsoft.AspNetCore.Mvc.RazorPages; using Microsoft.EntityFrameworkCore; using RazorSample.Data;

```
namespace RazorSample.Pages.Posts
{
   public class IndexModel : PageModel
   {
     private readonly ApplicationDbContext context;
     public IndexModel(ApplicationDbContext context)
     {
      this.context = context; }
     public IList<Post> Posts { get; set; }
     public async Task OnGet()
    \left\{ \right. Posts = await context.Posts.ToListAsync();
     }
     // OnPost + Delete
     public async Task<IActionResult> OnPostDelete(int id)
     {
       var post = await context.Posts.FindAsync(id);
      if (post == null)
          return NotFound();
       context.Posts.Remove(post);
       await context.SaveChangesAsync();
       return RedirectToPage("Index");
     }
   }
}
```
Vue

```
@page
@model RazorSample.Pages.Posts.IndexModel
@{
   ViewData["Title"] = "Index";
}
< p > <a asp-page="Upsert">Create New</a>
</p>
@if (Model.Posts.Count > 0)
{
   <table class="table">
    <thead><tr><th> @Html.DisplayNameFor(model => model.Posts[0].Title)
        \langleth>
        <th>
```
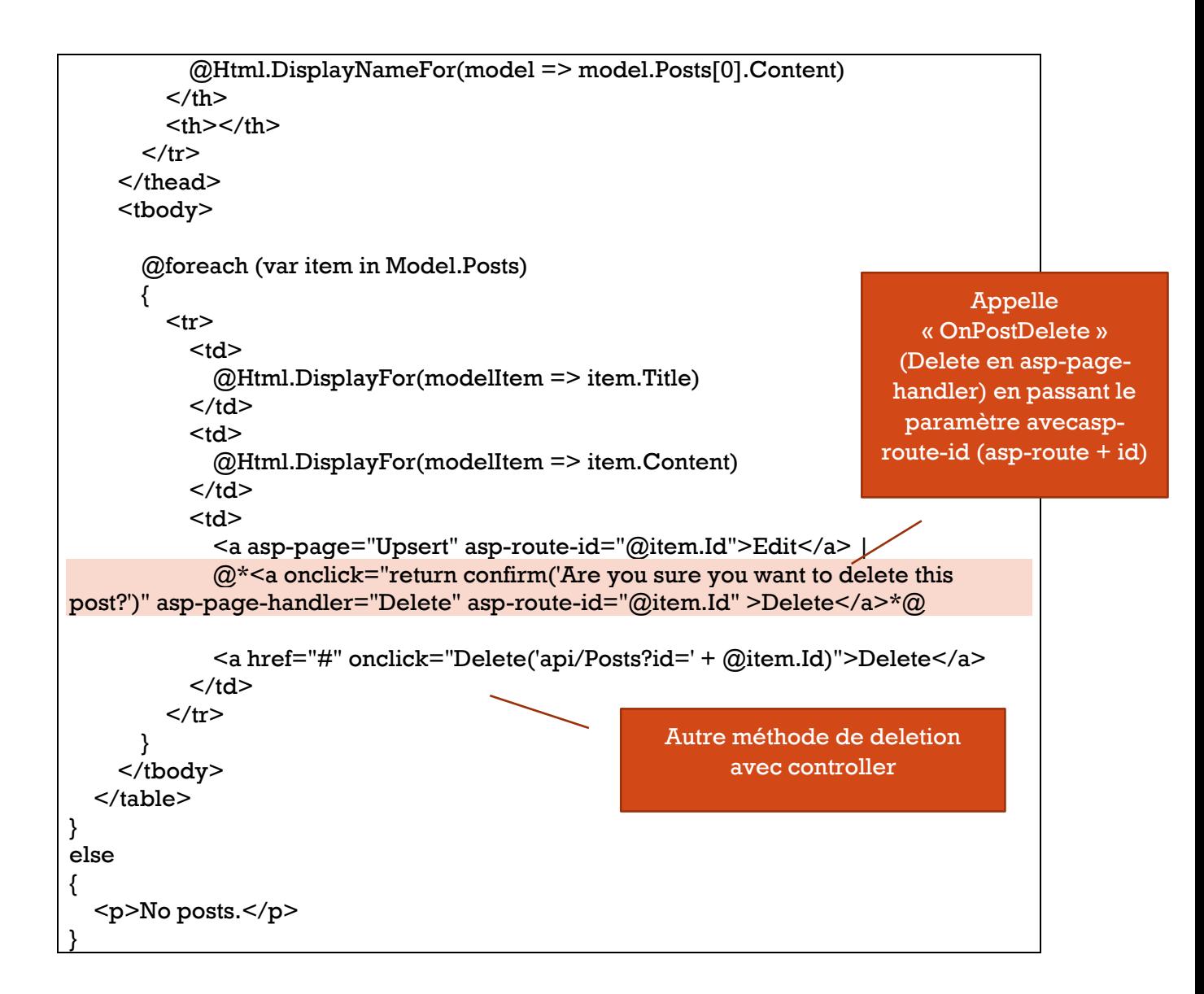

#### <span id="page-36-0"></span> $Create + Edit = Upset$

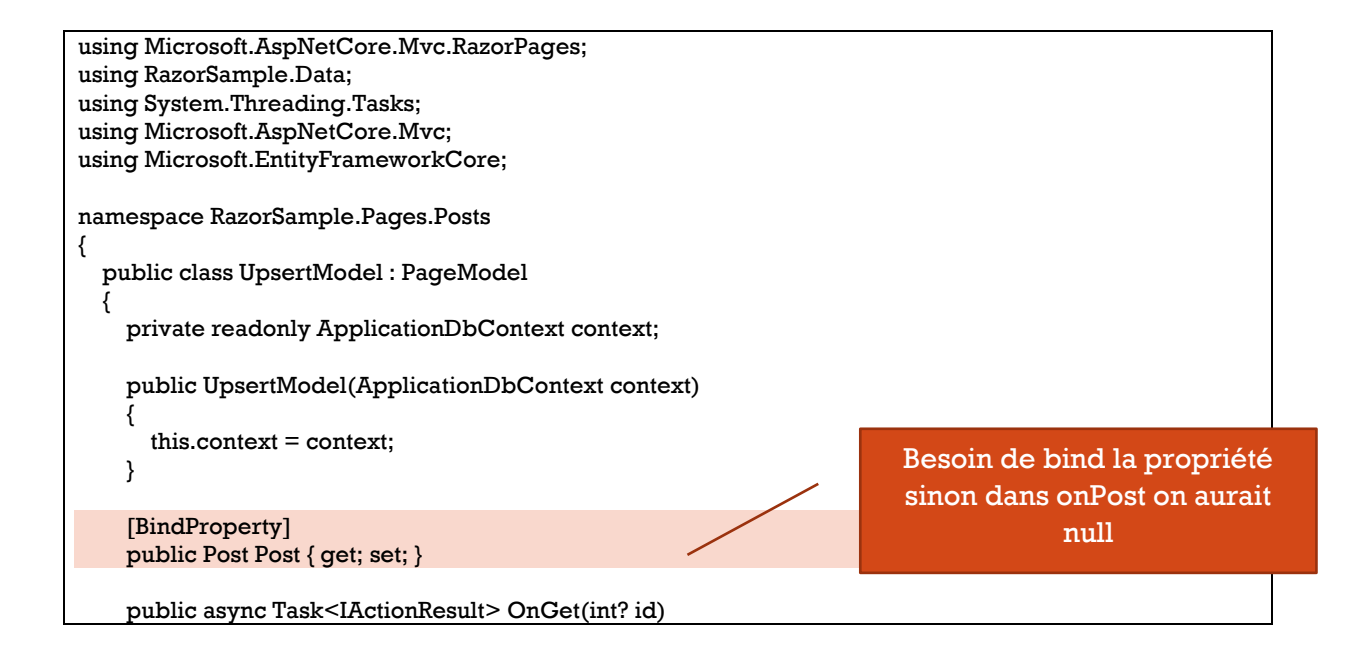

```
 {
      if (id == null) {
        Post = new Post(); return Page();
       }
       else
       {
        Post = await context.Posts.FirstOrDefaultAsync(x = > x.Id == id);
        if (Post == null) return NotFound();
         return Page();
      }
     }
     public async Task<IActionResult> OnPost()
\{ \{ \} if (ModelState.IsValid)
       {
        if (Post.Hd == 0) context.Posts.Add(Post);
         else
            context.Posts.Update(Post);
         await context.SaveChangesAsync();
         return RedirectToPage("Index");
       }
       return RedirectToPage();
     }
  }
}
```
Adaptation des labels selon ajout ou édition

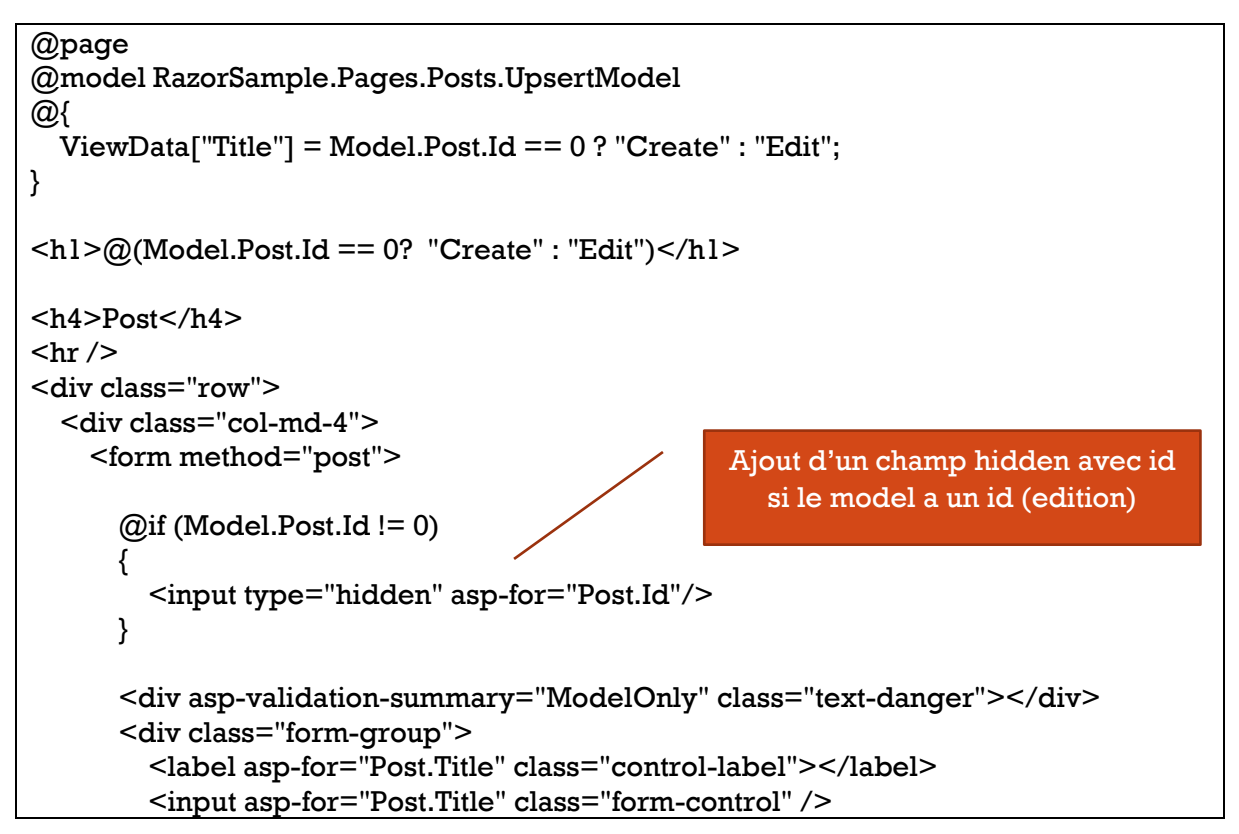

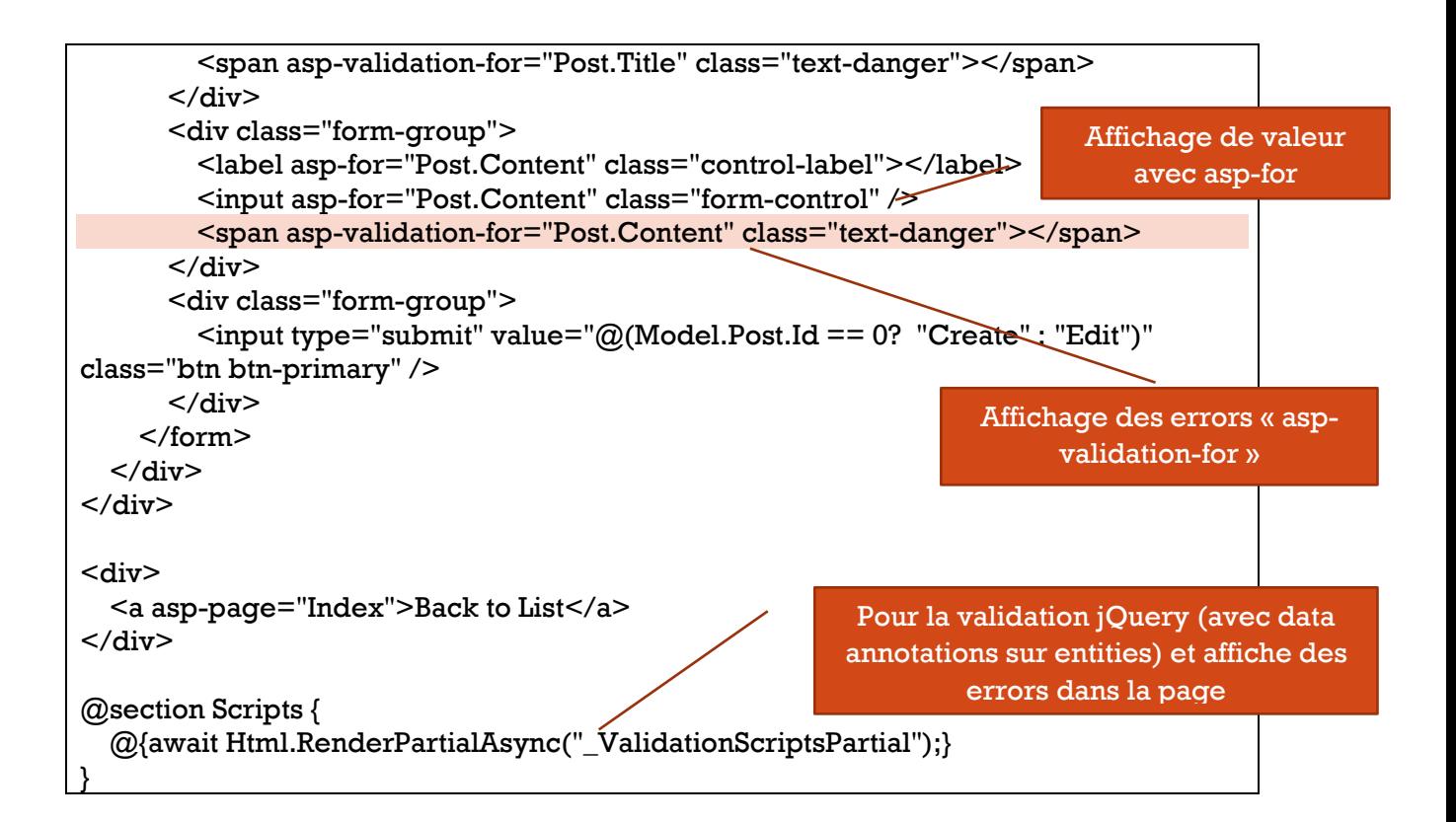

# <span id="page-38-0"></span>Interaction avec controller

On peut très bien ajouter des controllers. Il faut enregistrer dans Startup.cs

```
services.AddControllers();
Et configurer
```

```
app.UseEndpoints(endpoints =>
{
         endpoints.MapRazorPages();
         endpoints.MapControllers();
});
```
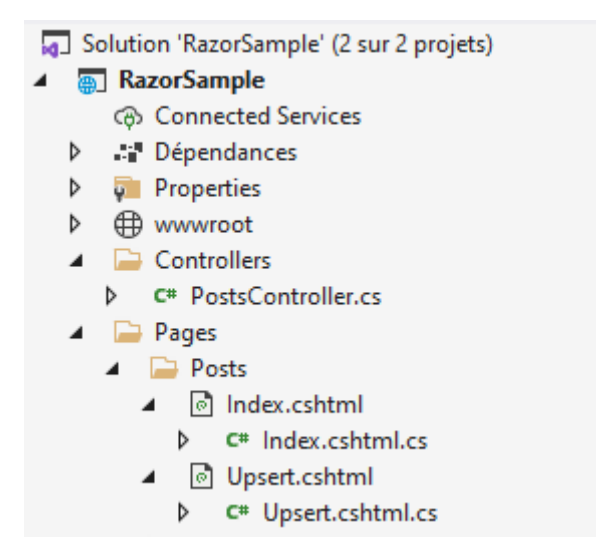

Exemple on crée une méthode delete (appelée en javascript)

```
using Microsoft.AspNetCore.Mvc;
using RazorSample.Data;
using System;
using System.Threading.Tasks;
namespace RazorSample.Controllers
{
   [Route("api/[controller]")]
   public class PostsController : Controller
\{ private readonly ApplicationDbContext context;
     public PostsController(ApplicationDbContext context)
     {
       this.context = context; }
    [HttpDelete]
     public async Task<IActionResult> Delete(int id)
     {
        try
        {
          var post = await context.Posts.FindAsync(id);
         if (post == null)
 {
           return \lceil \text{son(new } \{ \text{success} = \text{false}, \text{message} = \text{'Error while deleting post'} \} \rceil }
          context.Posts.Remove(post);
          await context.SaveChangesAsync();
         return Ison(new \{ success = true, message = "Post deleted" \});
 }
        catch (Exception)
\{ return Json(new { success = false, message = "Error while deleting post" });
        }
     }
   }
}
```
On ajoute au fichier site.js (du dossier « wwwroot ») une function utilisant la libraire sweetalert pour afficher une boite de confirmation un peu plus jolie

```
function Delete(url) {
   swal({
     title: "Are you sure?",
     text: "Are you sure you want to delete this post ?",
      icon: "warning",
      buttons: true,
      dangerMode: true,
   })
     .then((willDelete) \Rightarrow {
        if (willDelete) {
```
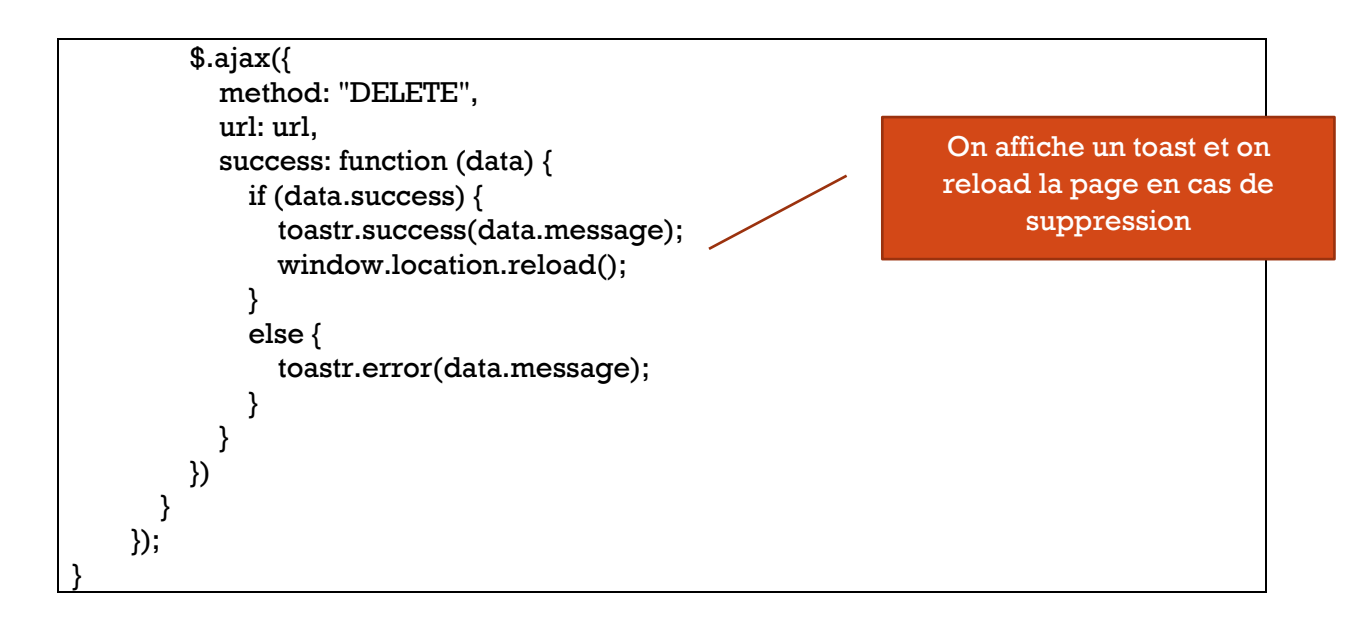

# Dans la page on crée un lien qui appelle la function javascript en passant l'url de l'api

<a href="#" onclick="Delete('api/Posts?id=' + @item.Id)">Delete</a>

#### Les links ajoutés à \_Layout.cshtml

 <link rel="stylesheet" href="https://cdnjs.cloudflare.com/ajax/libs/toastr.js/latest/css/toastr.min.css" /> <link rel="stylesheet" href="https://cdnjs.cloudflare.com/ajax/libs/sweetalert/1.1.3/sweetalert.min.css" /> Et scripts

<script type="text/javascript" src="https://cdnjs.cloudflare.com/ajax/libs/toastr.js/latest/js/toastr.min.js"></script> <script src="https://unpkg.com/sweetalert/dist/sweetalert.min.js"></script>

# MVC

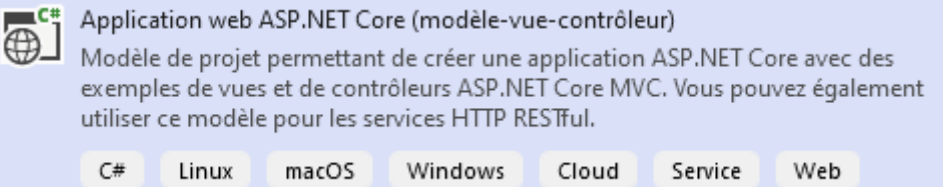

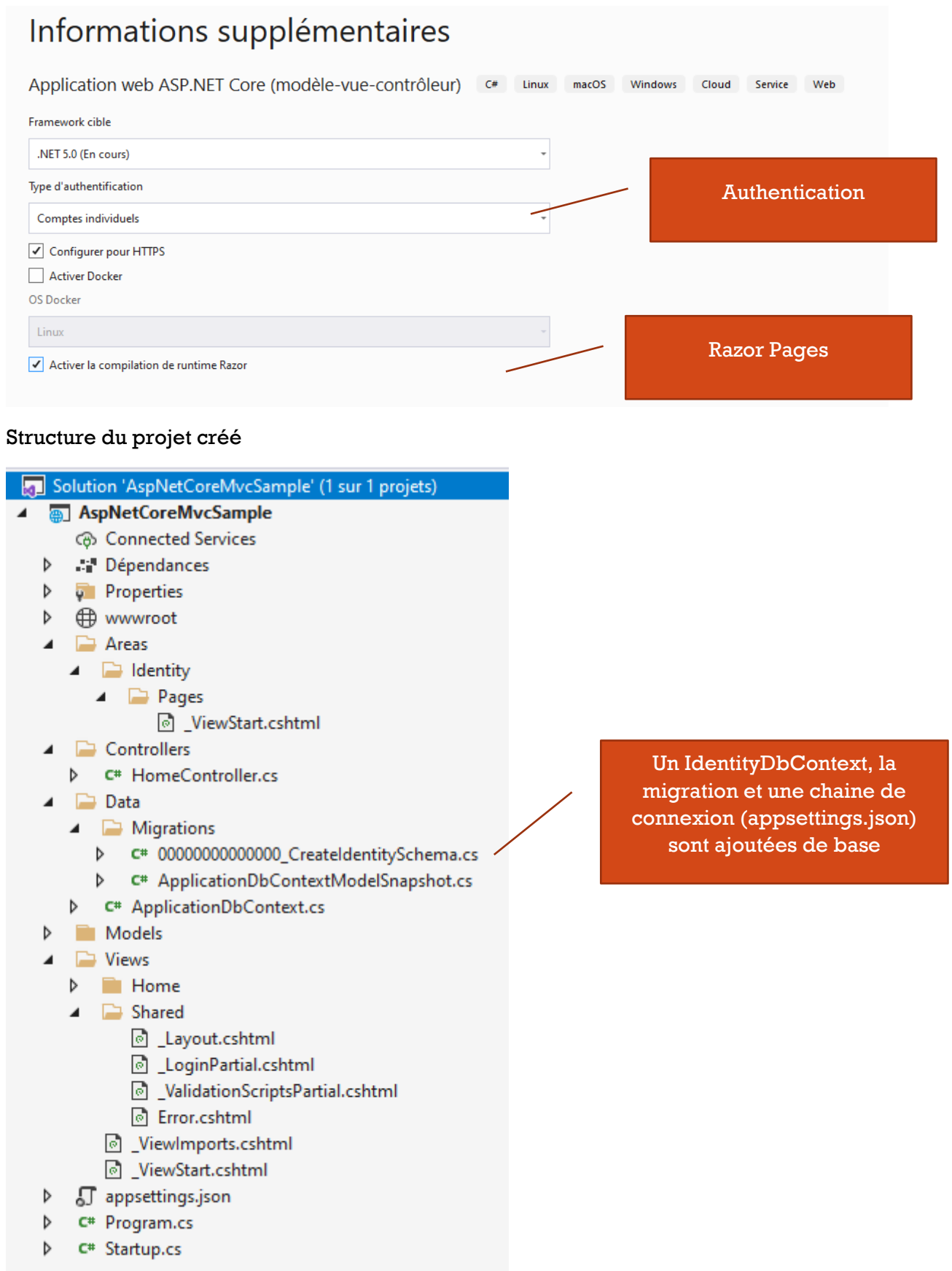

Register Login

# Register

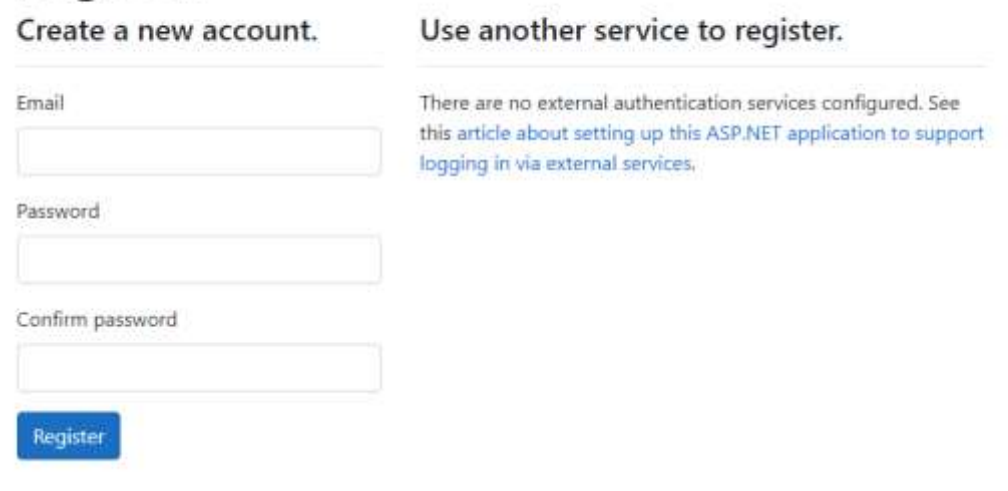

 $\mathcal{L}^{\mathcal{L}}$ 

 $-2$ 

# Création d'un projet « Data »

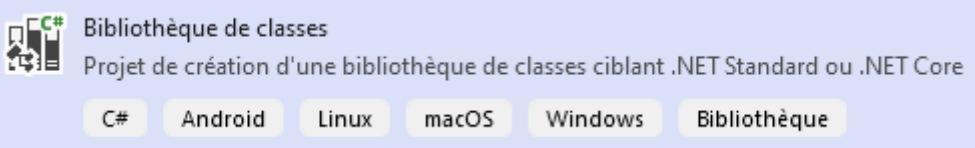

# Sélection de la version de .NET Core

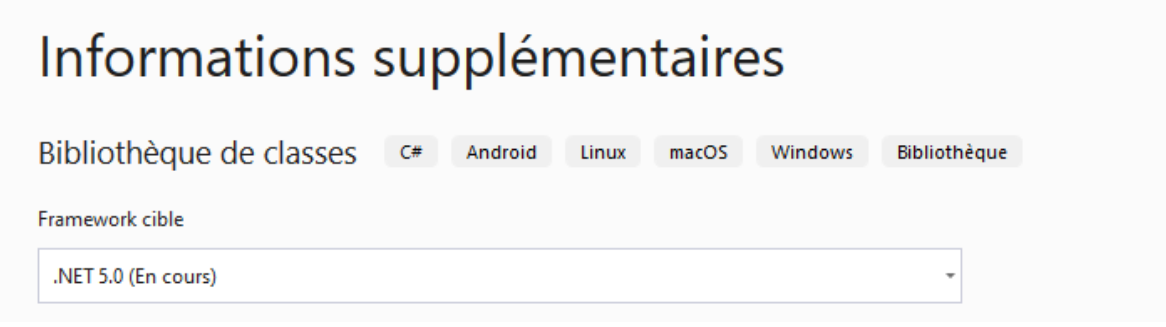

#### Déplacer le le dossier « Data » dans le projet « Data »

Ajout des packages références au csproj du projet « Data »

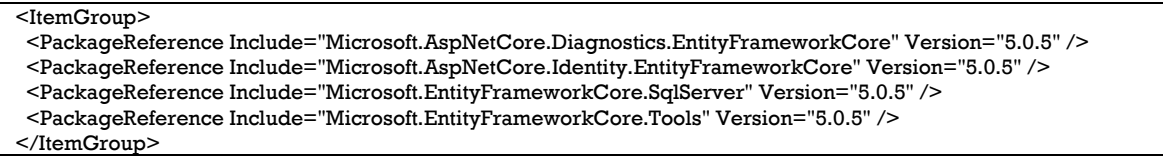

Package « Microsoft.AspNetCore.Identity.EntityFrameworkCore » car on utilise un **IdentityDbContext**

Dans le projet principal

- Ajout d'une référence au projet « Data »
- (La chaine de connexion est déjà présente dans appsettings.json

```
"ConnectionStrings": {
   "DefaultConnection": "Server=(localdb)\\mssqllocaldb;Database=aspnet-
AspNetCoreMvcSample;Trusted_Connection=True;MultipleActiveResultSets=true"
 },
```
#### • Ainsi que l'enregistrement du DbContext dans Startup.cs)

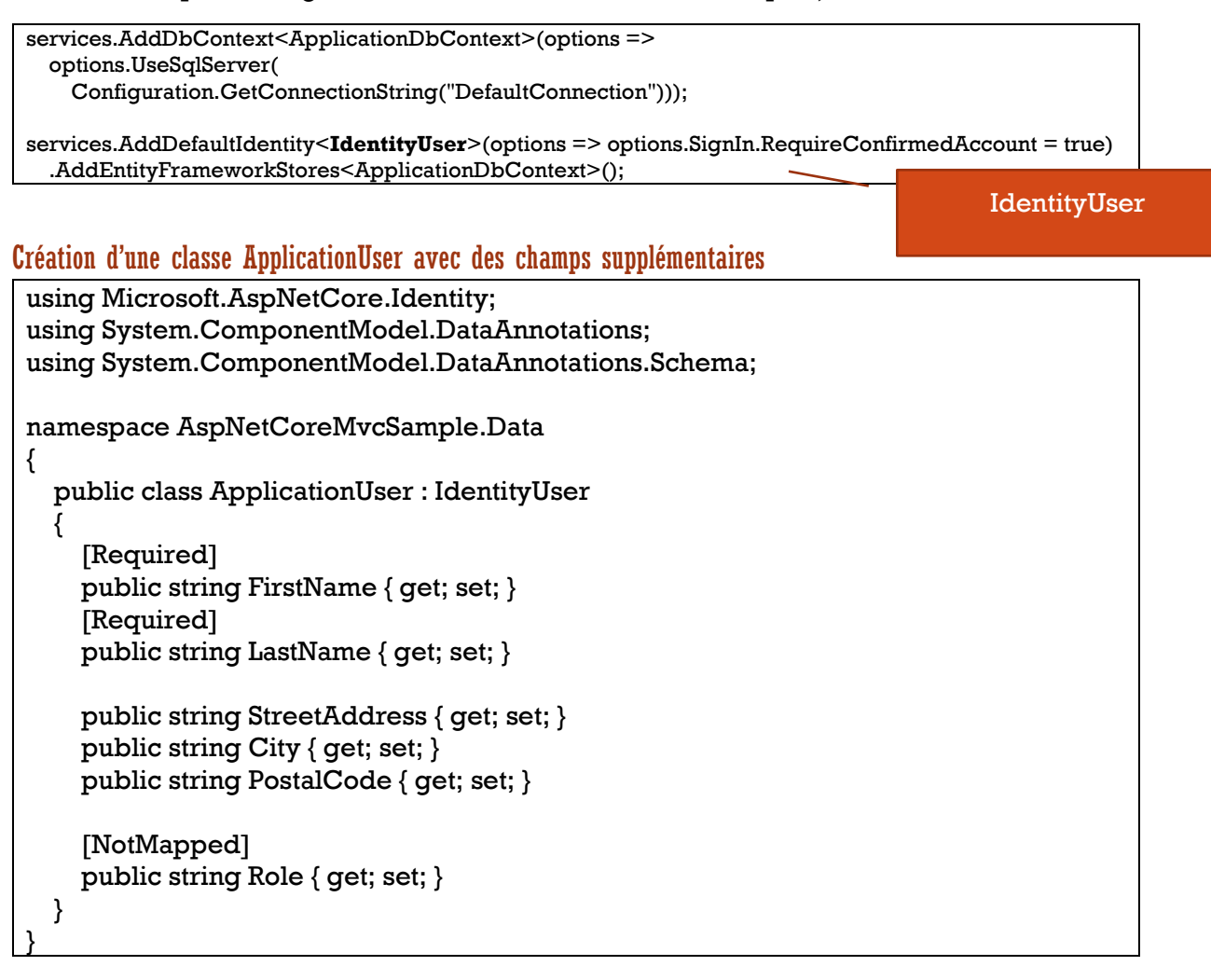

Ajout à l'IdentityDbContext

public DbSet<ApplicationUser> ApplicationUsers { get; set; }

#### Ajout d'une **migration**

Add-Migration AddUserPropertiesTodDb

#### Puis modification de la base de données

Update-Database

#### Enregistrement Startup.cs , remplacer

services.AddDbContext<ApplicationDbContext>(options =>

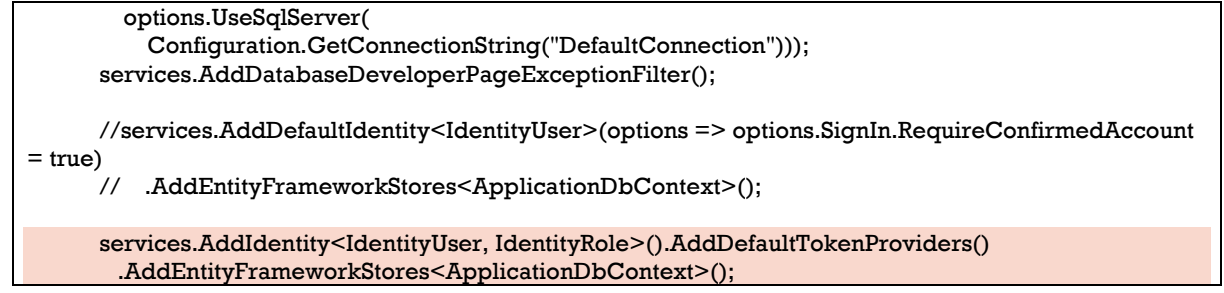

# Configurer EmailSender

Avec SendGrid :<https://sendgrid.com/>

Créer un compte (on peut « startup for free »)

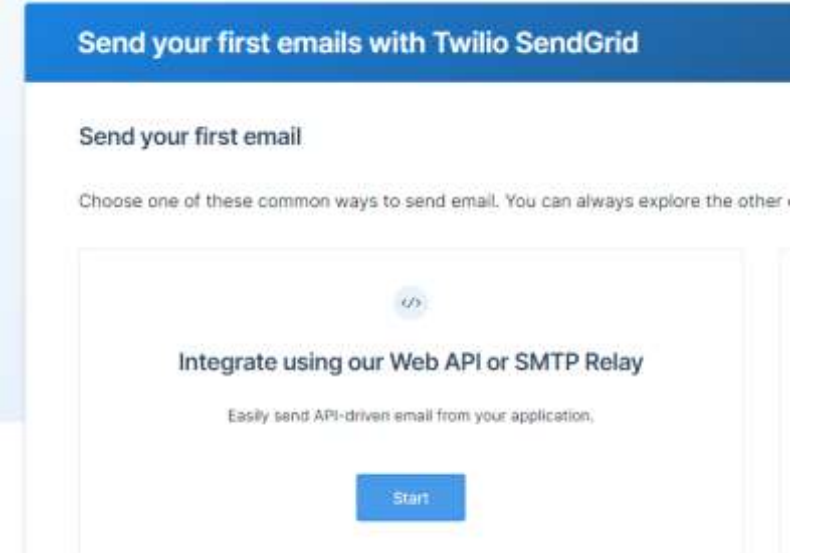

# … Sélectionner C#

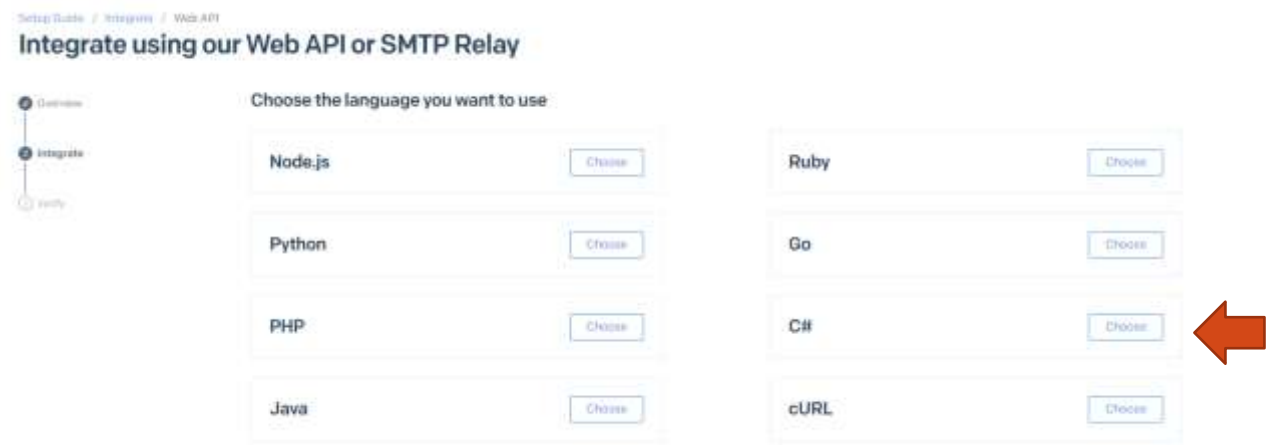

La démarche est ensuite expliquée. Donner un nom à la clé à créer « SenGridKey » par exemple et cliquer sur créer key

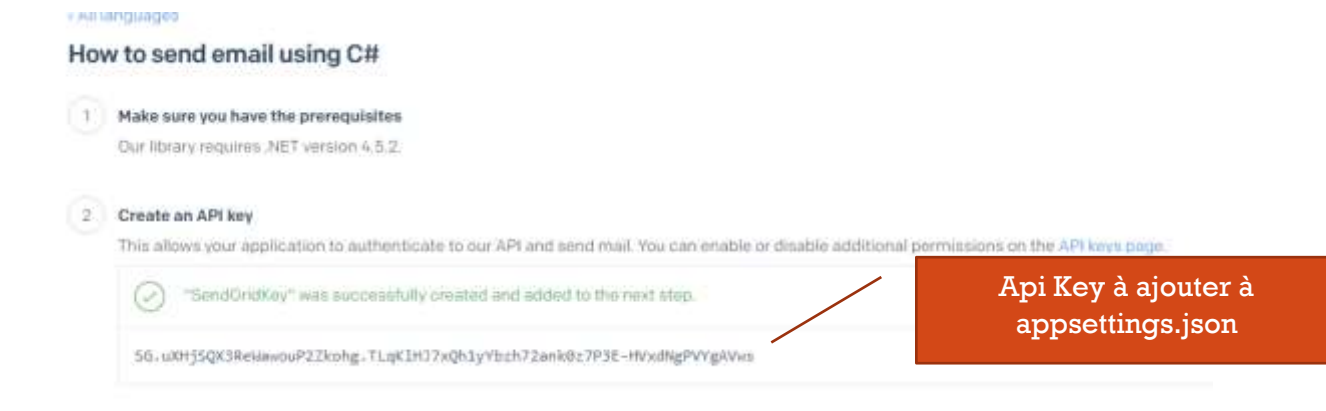

#### Create a **sender** (demande une vérification d'email du sender créé)

# **Edit Sender**

You are required to include your contact information, including a physical mailing address, inside every promotional email you send in order to comply with the anti-spam laws such as CAN-SPAM and CASL. You'll find replacement tags for this information in the footer of all the email designs SendGrid provides. Learn more

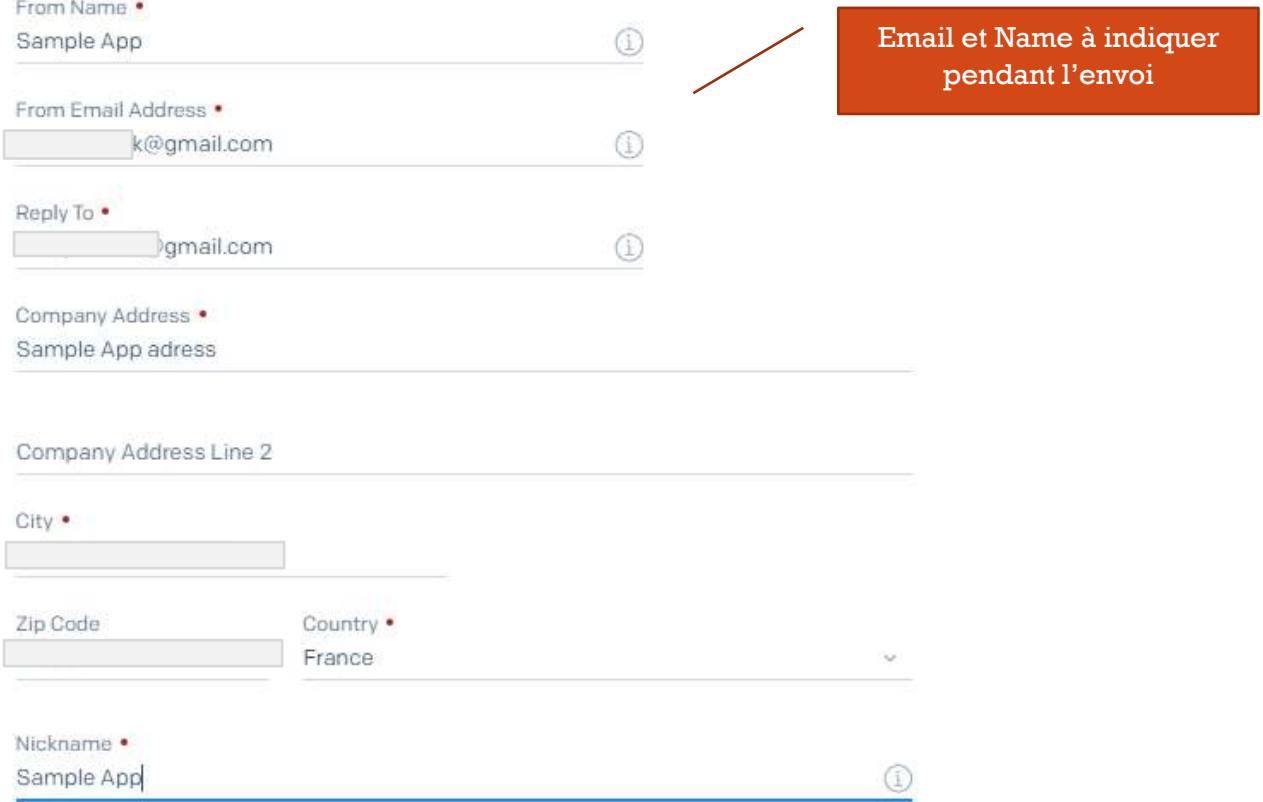

#### Installer le package

#### Install-Package SendGrid

#### Ajouter à appsettings.json la clé

## "SendGridKey": "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"

#### Créer une classe EmailOptions pour le binding

public class EmailOptions

public string SendGridKey { get; set; }

#### .. et l'enregistrer

{

}

#### services.Configure<EmailOptions>(Configuration);

#### Création de la EmailSender qui implémente IEmailSender et utilsant SendGrid

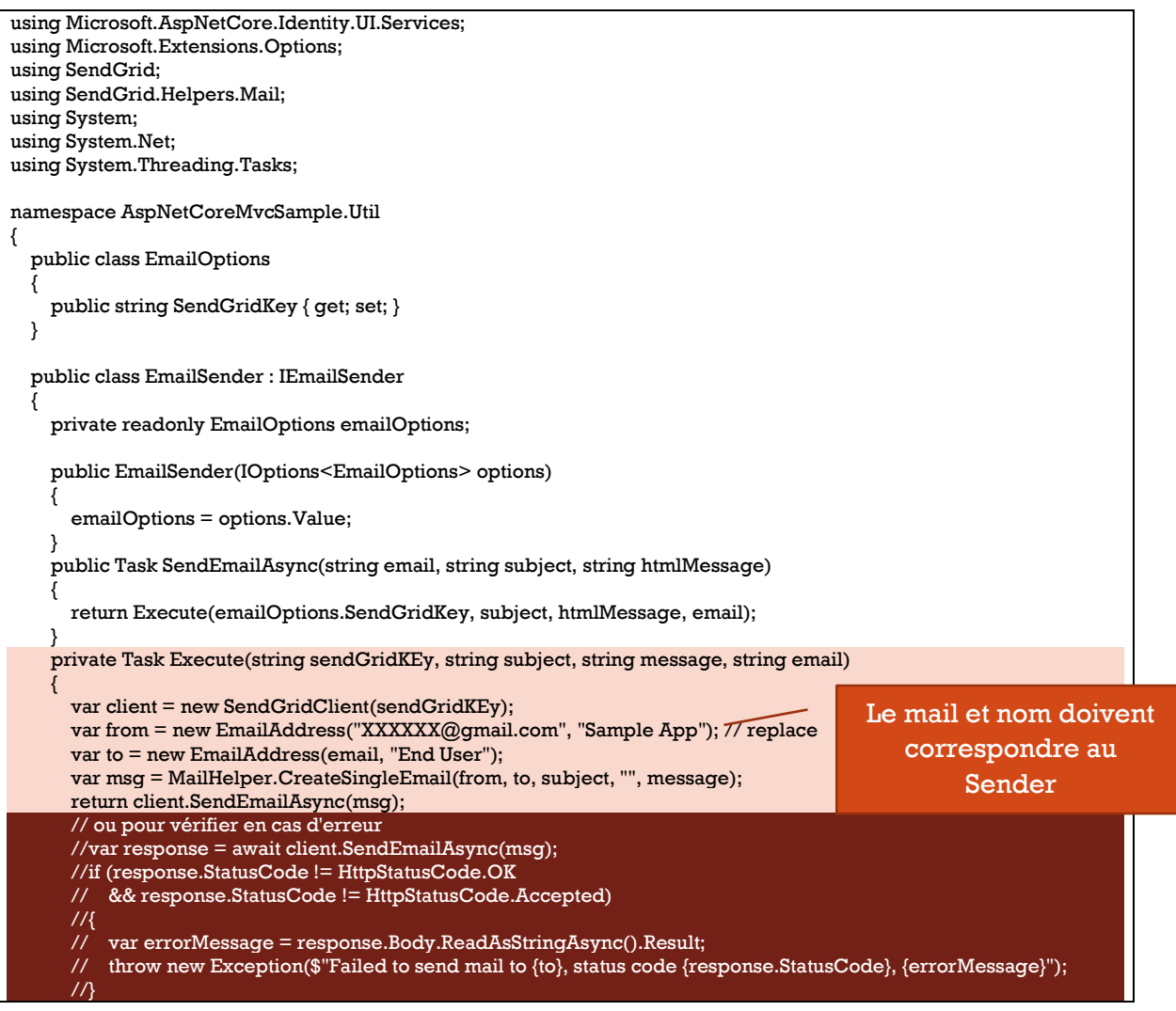

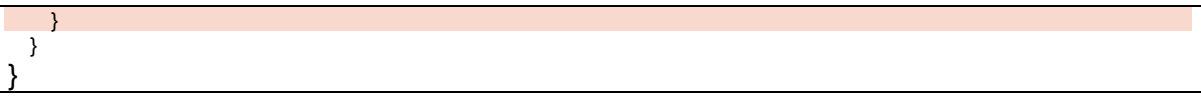

#### Enregistrer dans Startup.cs

services.AddSingleton<IEmailSender, EmailSender>();

# Pour modifier la vue « Register »

Clic droit sur le projet principal … « Ajouter » … « Nouvel élément généré automatiquement » … puis « Identité »

Ajouter un nouvel élément généré automatiquement

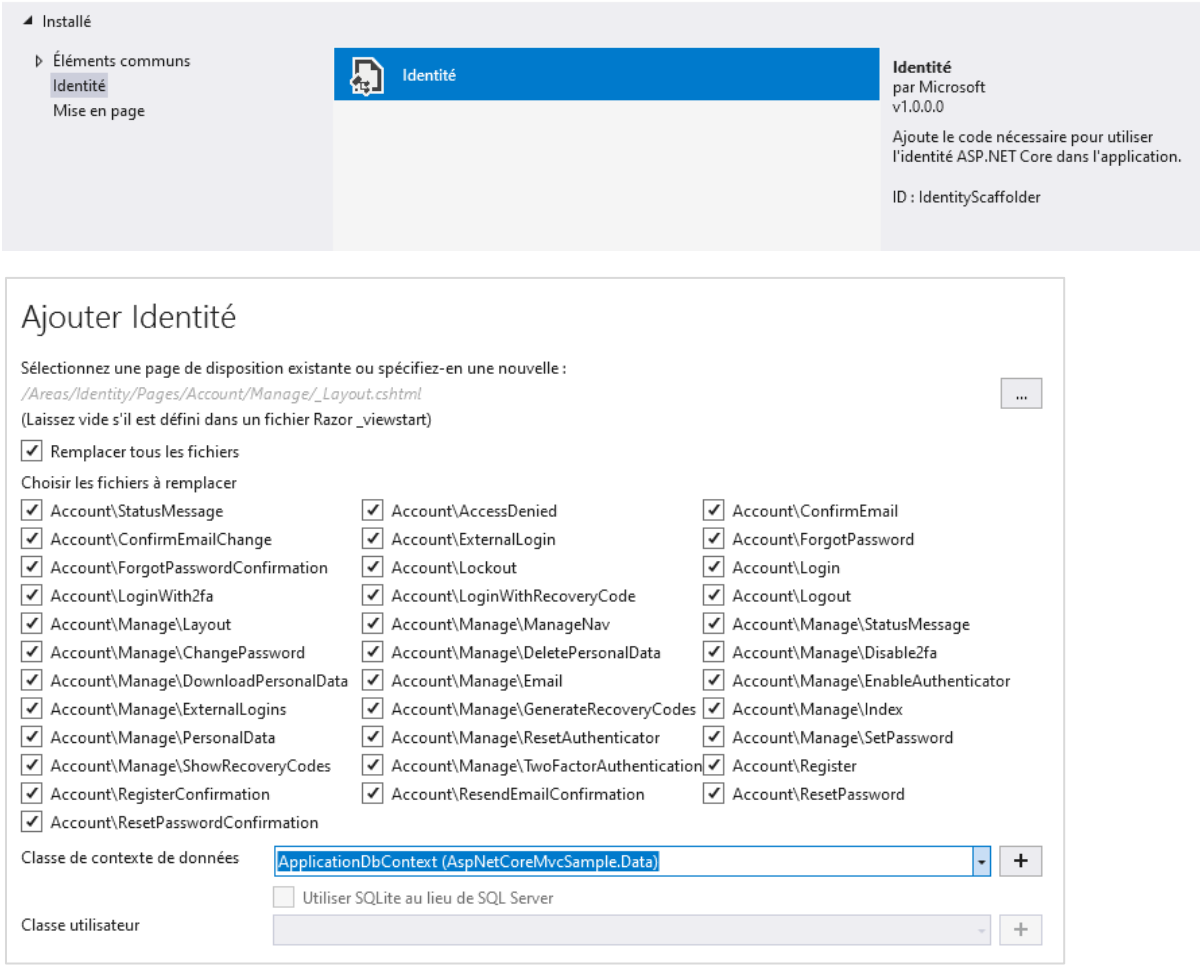

Toutes les razor pages sont générées pour l'area « Identity »

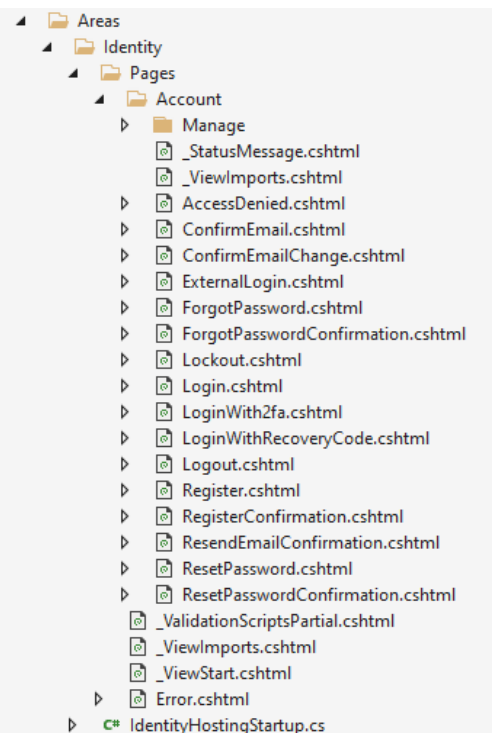

On peut donc ajouter des champs à Register.cshtml pour l'enregistrement de nouvel utilisateur

Copier coller des propriétés de ApplicationUser dans InputModel (code-behing de Register.cshtml)

```
 public class InputModel
     {
       [Required]
       [EmailAddress]
       [Display(Name = "Email")]
       public string Email { get; set; }
       [Required]
      [StringLength(100, ErrorMessage = "The \{0\} must be at least \{2\} and at max \{1\}characters long.", MinimumLength = 6]
       [DataType(DataType.Password)]
       [Display(Name = "Password")]
       public string Password { get; set; }
       [DataType(DataType.Password)]
       [Display(Name = "Confirm password")]
       [Compare("Password", ErrorMessage = "The password and confirmation 
password do not match.")]
       public string ConfirmPassword { get; set; }
       [Required]
       public string FirstName { get; set; }
       [Required]
       public string LastName { get; set; }
       public string StreetAddress { get; set; }
       public string City { get; set; } On peut en plus ajouter une 
                                                             property PhoneNumber qui 
                                                               n'est pas indiquée dans
```
ApplicationUser

 public string PostalCode { get; set; } public string Role { get; set; }

public string PhoneNumber { get; set; }

#### La classe IdentityUser de base

}

```
... public class IdentityUserKTKey> where TKey : IEquatable<TKey>
    ... public IdentityUser();
    ... public IdentityUser(string userName);
    ... public virtual DateTimeOffset? LockoutEnd { get; set; }
    ... public virtual bool TwoFactorEnabled { get; set; }
    ... public virtual bool PhoneNumberConfirmed { get; set; }
    ... public virtual string PhoneNumber { get; set; }
    ... public virtual string ConcurrencyStamp { get; set; }
    ... public virtual string SecurityStamp { get; set; }
    ... public virtual string PasswordHash { get; set; }
    ... public virtual bool EmailConfirmed { get; set; }
    ... public virtual string NormalizedEmail { get; set; }
    ... public virtual string Email { get; set; }
    ... public virtual string NormalizedUserName { get; set; }
    ... public virtual string UserName { get; set; }
    ... public virtual TKey Id { get; set; }
    ... public virtual bool LockoutEnabled { get; set; }
    ... public virtual int AccessFailedCount { get; set; }
    ... public override string ToString();
Y
```
#### Exemple de form

```
<form asp-route-returnUrl="@Model.ReturnUrl" method="post">
  <h4>Create a new account.</h4>
  \langlehr/> <div asp-validation-summary="All" class="text-danger"></div>
   <div class="form-row py-2">
     <div class="col">
       <input asp-for="Input.FirstName" placeholder="First Name" class="form-control" />
       <span asp-validation-for="Input.FirstName" class="text-danger"></span>
     </div>
     <div class="col">
       <input asp-for="Input.LastName" placeholder="Last Name" class="form-control" />
       <span asp-validation-for="Input.LastName" class="text-danger"></span>
     </div>
   </div>
   <div class="py-2">
     <input asp-for="Input.Email" type="email" placeholder="Email" class="form-control" />
     <span asp-validation-for="Input.Email" class="text-danger"></span>
  \langlediv> <div class="py-2 input-group">
     <div class="input-group-prepend">
       <span class="input-group-text"> +1</span>
     </div>
     <input asp-for="Input.PhoneNumber" type="text" placeholder="Phone Number" class="form-control" 
/>
```
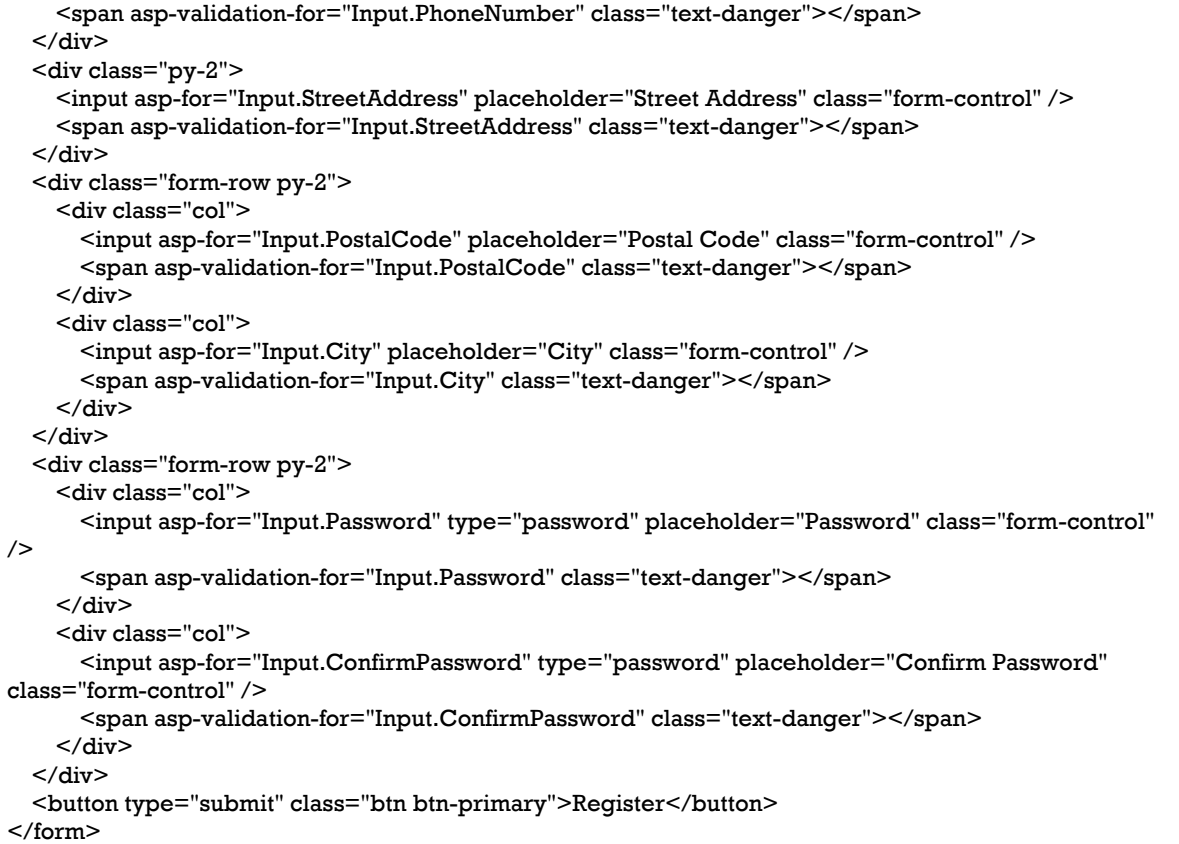

Dans RegisterModel sont injectés les services utiles pour l'enregistrement. EmailSender doit être configuré (avec SendGrid par exemple). On pourrait en plus injecter RoleManager pour récupérer la liste des rôles par exemple.

```
 [AllowAnonymous]
  public class RegisterModel : PageModel
  {
    private readonly SignInManager<IdentityUser> _signInManager;
    private readonly UserManager<IdentityUser> _userManager;
   private readonly ILogger<RegisterModel> _logger;
    private readonly IEmailSender _emailSender;
    public RegisterModel(
      UserManager<IdentityUser> userManager,
      SignInManager<IdentityUser> signInManager,
      ILogger<RegisterModel> logger,
      IEmailSender emailSender)
    {
      _userManager = userManager;
      _signInManager = signInManager;
     \lnotlogger = logger;
      _emailSender = emailSender;
 }
```

```
public async Task<IActionResult> OnPostAsync(string returnUrl = null)
{
   returnUrl ??= Url.Content("~/");
   ExternalLogins = (await _signInManager.GetExternalAuthenticationSchemesAsync()).ToList();
   if (ModelState.IsValid)
 {
     // replace 
    // var user = new IdentityUser { UserName = Input.Email, Email = Input.Email };
     var user = new ApplicationUser
\overline{\phantom{a}} UserName = Input.Email,
       FirstName = Input.FirstName,
       LastName = Input.LastName,
       Email = Input.Email,
       StreetAddress = Input.StreetAddress,
       City = Input.City,
       PostalCode = Input.PostalCode,
       PhoneNumber = Input.PhoneNumber,
       Role = Input.Role ?? "Customer"
     };
     var result = await _userManager.CreateAsync(user, Input.Password);
     if (result.Succeeded)
     {
        _logger.LogInformation("User created a new account with password.");
       // ajout au role
      await userManager.AddToRoleAsync(user, user.Role);
      var code = await _userManager.GenerateEmailConfirmationTokenAsync(user);
       code = WebEncoders.Base64UrlEncode(Encoding.UTF8.GetBytes(code));
       var callbackUrl = Url.Page(
          "/Account/ConfirmEmail",
          pageHandler: null,
         values: new \{ \text{area} = \text{''Identity''}, \text{userId} = \text{userId}, \text{code} = \text{code}, \text{returnUr1} = \text{returnUr1} \}, protocol: Request.Scheme);
       await _emailSender.SendEmailAsync(Input.Email, "Confirm your email",
          $"Please confirm your account by <a href='{HtmlEncoder.Default.Encode(callbackUrl)}'>clicking 
here</a>.");
       if (_userManager.Options.SignIn.RequireConfirmedAccount)
       {
         return RedirectToPage("RegisterConfirmation", new { email = Input.Email, returnUrl = returnUrl 
});
       }
       else
       {
         await _signInManager.SignInAsync(user, isPersistent: false);
         return LocalRedirect(returnUrl);
       }
 }
     foreach (var error in result.Errors)
\{ \{ \} ModelState.AddModelError(string.Empty, error.Description);
     }
   }
   // If we got this far, something failed, redisplay form
   return Page();
}
                                                                           On remplace IdentityUser par 
                                                                         ApplicationUser pour définir les 
                                                                              champs supplémentaires
                                                                                 On ajoute le user au role
```
# Boutons Register et Login du menu

C'est \_LoginPartial qui permet d'afficher dans le menu les boutons Register et Login

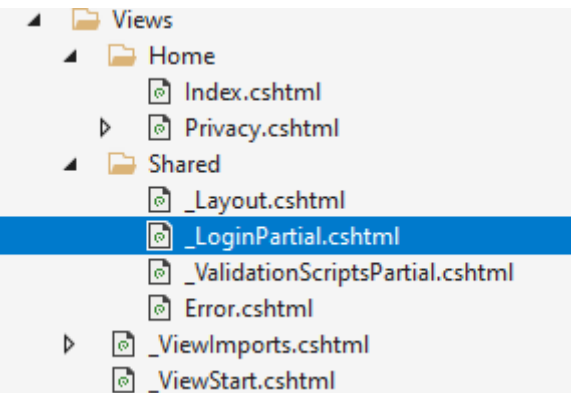

# Elle est insérée dans le code de \_Layout.cshtml

<partial name="\_LoginPartial" />

#### Création d'Area

Si le dosser « Area » … « Ajouter » … « Zone »

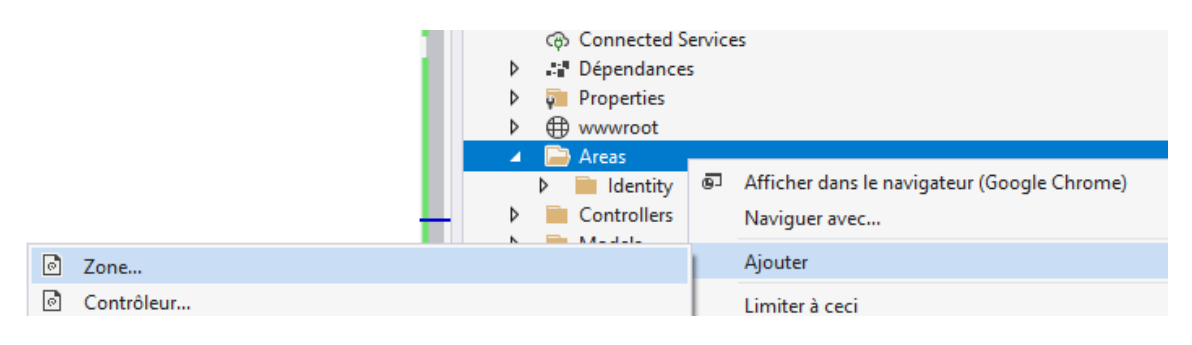

Ajouter un nouvel élément généré automatiquement

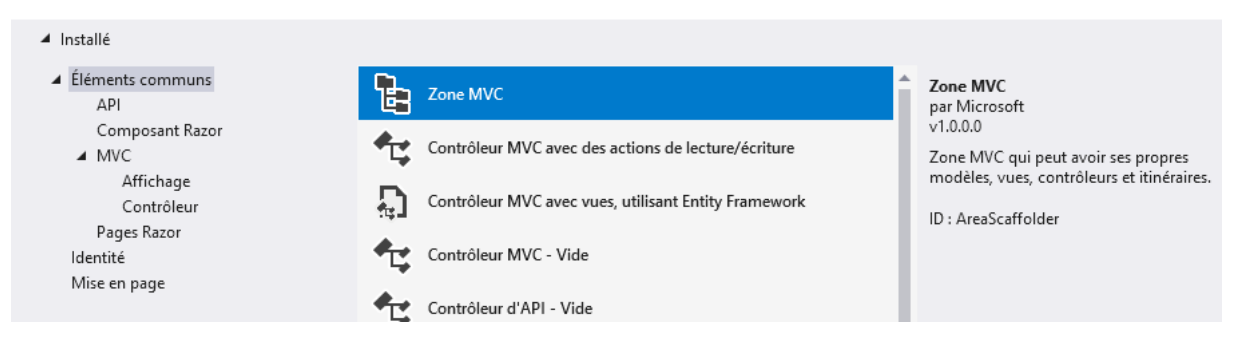

Donner le nom de la zone. Exemple « Customer » (pour le ShoppingCart )

# Ajouter Zone MVC

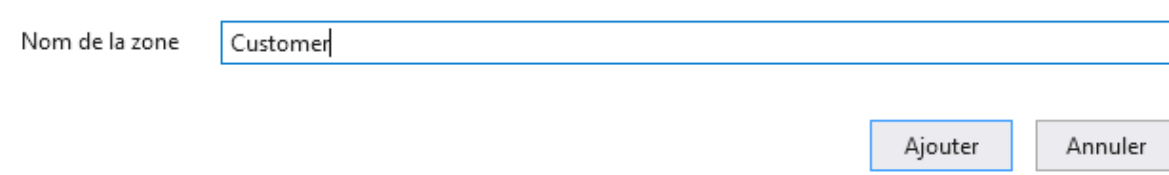

# Copier-coller les views \_ViewImports et \_ViewStart

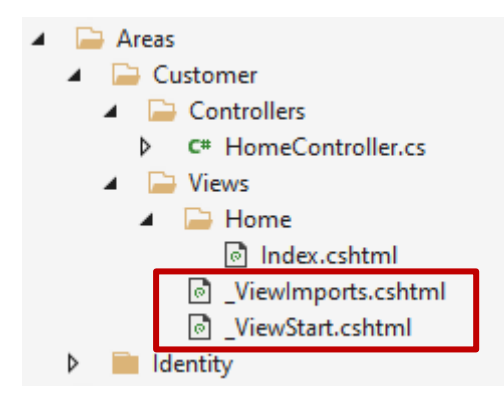

#### Faire pointer \_ViewStart vers le \_Layout

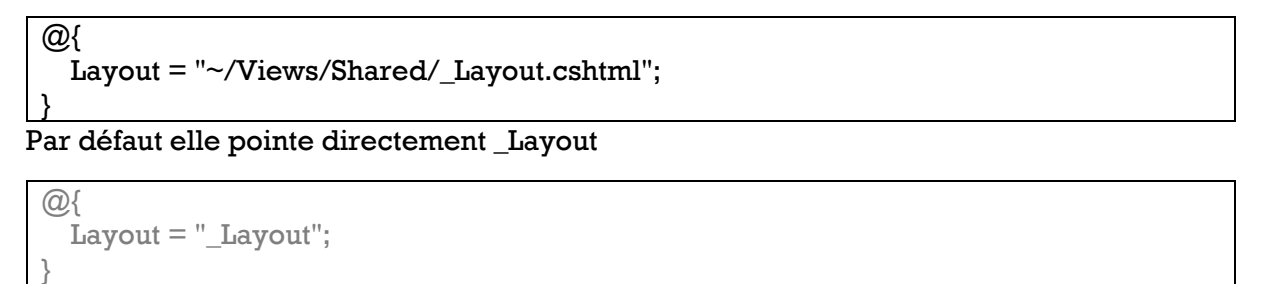

# Areas avec Routes principales

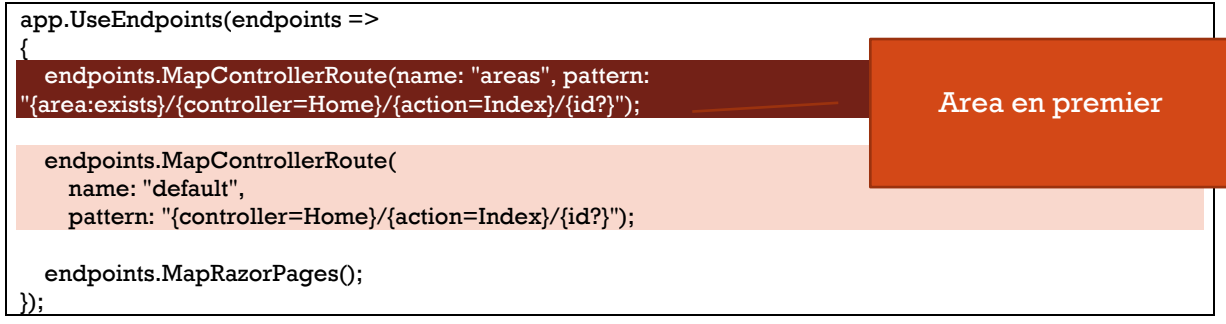

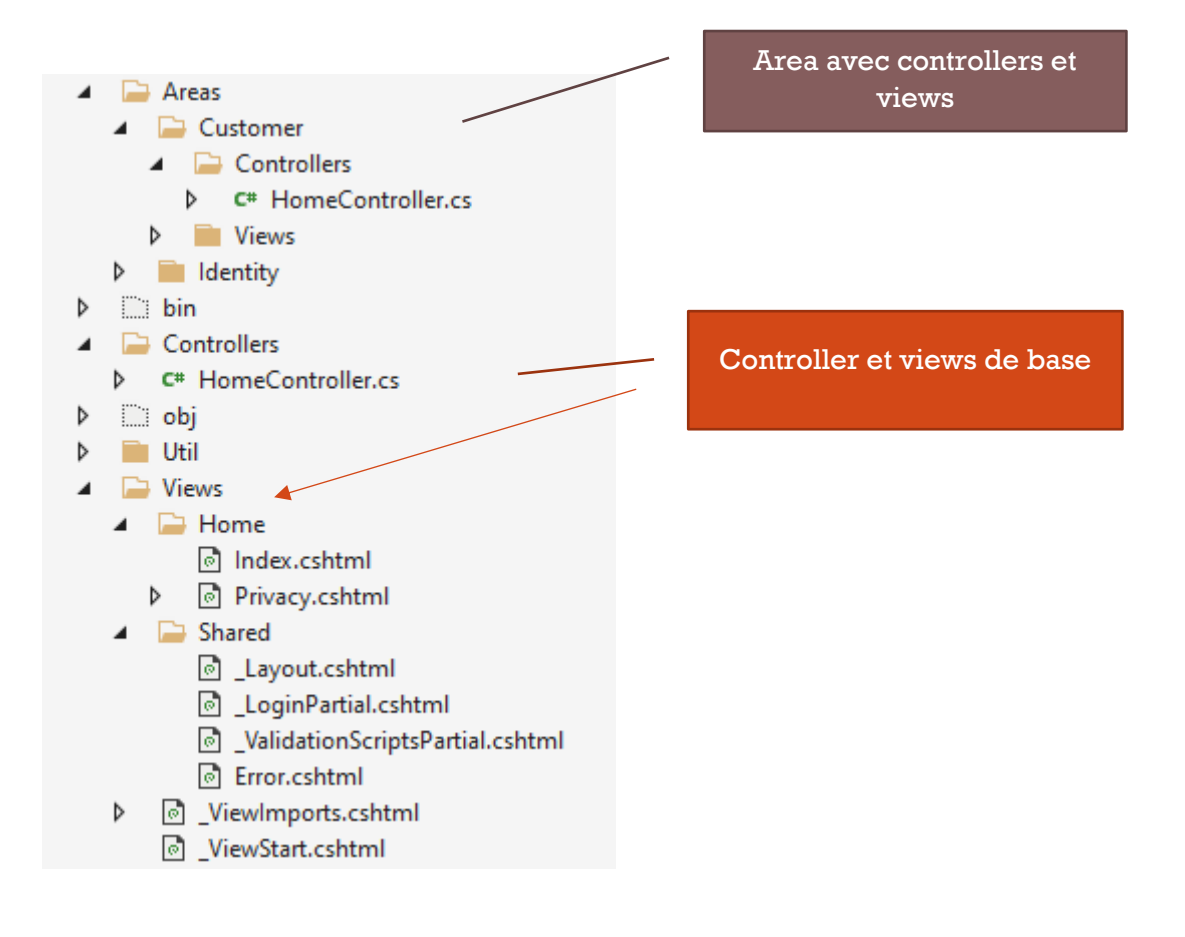

#### Area « Admin »

On peut créer une area admin pour tout ce qu'il n'est accessible qu'aux users avec le role Admin.

 [Area("Admin")] [Authorize(Roles = "Admin")] public class CategoryController : Controller

## Création d'un projet Models avec les models et ViewModels

Cela peut être utile pour centraliser les models et viewmodels plutôt qu'ils soient perdus entre les différentes Areas, etc.

## Repository et IUnitOfWork

Classe de base

```
using Microsoft.EntityFrameworkCore;
using System;
using System.Collections.Generic;
using System.Linq;
using System.Linq.Expressions;
namespace AspNetCoreMvcSample.Data.Repository
{
   public interface IRepository<T> where T : class
\{ void Add(T entity);
     T Get(int id);
     IEnumerable<T> GetAll(Expression<Func<T, bool>> filter = null, Func<IQueryable<T>, IOrderedQueryable<T>> 
orderBy = null, string includeProperties = null);
     T GetFirstOrDefault(Expression<Func<T, bool>> filter = null, string includeProperties = null);
     void Remove(int id);
     void Remove(T entity);
```

```
 void RemoveRange(IEnumerable<T> entity);
   }
   public class Repository<T> : IRepository<T> where T : class
\{ private readonly ApplicationDbContext context;
      internal DbSet<T> dbSet;
      public Repository(ApplicationDbContext context)
\{this.context = context; this.dbSet = this.context.Set<T>();
      }
      public void Add(T entity)
\{ dbSet.Add(entity);
      }
      public T Get(int id)
      {
         return dbSet.Find(id);
      }
      public IEnumerable<T> GetAll(Expression<Func<T, bool>> filter = null, Func<IQueryable<T>, 
IOrderedQueryable<T>> orderBy = null, string includeProperties = null)
      {
         IQueryable<T> query = dbSet;
        if (filter != null)
           query = query. Where(filter);
         if (includeProperties != null)
         {
            foreach (var includeProp in includeProperties.Split(new char[] { ',' }, StringSplitOptions.RemoveEmptyEntries))
            {
               query = query.Include(includeProp);
            }
         }
         if (orderBy != null)
            return orderBy(query).ToList();
         return query.ToList();
      }
      public T GetFirstOrDefault(Expression<Func<T, bool>> filter = null, string includeProperties = null)
\{ \cdot \cdot \cdot \cdot \cdot \cdot \cdot \cdot \cdot \cdot \cdot \cdot \cdot \cdot \cdot \cdot \cdot \cdot \cdot \cdot \cdot \cdot \cdot \cdot \cdot \cdot \cdot \cdot \cdot \cdot \cdot \cdot \cdot \cdot \cdot \cdot 
         IQueryable<T> query = dbSet;
         if (filter != null)
            query = query.Where(filter);
         if (includeProperties != null)
         {
            foreach (var includeProp in includeProperties.Split(new char[] { ',' }, StringSplitOptions.RemoveEmptyEntries))
            {
               query = query.Include(includeProp);
            }
         }
         return query.FirstOrDefault();
      }
      public void Remove(int id)
\{ \cdot \cdot \cdot \cdot \cdot \cdot \cdot \cdot \cdot \cdot \cdot \cdot \cdot \cdot \cdot \cdot \cdot \cdot \cdot \cdot \cdot \cdot \cdot \cdot \cdot \cdot \cdot \cdot \cdot \cdot \cdot \cdot \cdot \cdot \cdot \cdot 
         T entity = dbSet.Find(id);
         Remove(entity);
      }
      public void Remove(T entity)
      {
         dbSet.Remove(entity);
      }
```

```
 public void RemoveRange(IEnumerable<T> entity)
\{ \cdot \cdot \cdot \cdot \cdot \cdot \cdot \cdot \cdot \cdot \cdot \cdot \cdot \cdot \cdot \cdot \cdot \cdot \cdot \cdot \cdot \cdot \cdot \cdot \cdot \cdot \cdot \cdot \cdot \cdot \cdot \cdot \cdot \cdot \cdot \cdot 
                     dbSet.RemoveRange(entity);
              }
     }
```
# Version Async

}

```
using Microsoft.EntityFrameworkCore;
using System;
using System.Collections.Generic;
using System.Linq;
using System.Linq.Expressions;
using System.Threading.Tasks;
namespace AspNetCoreMvcSample.Data.Repository
{
   public interface IRepositoryAsync<T> where T : class
 {
     Task AddAsync(T entity);
     Task<IEnumerable<T>> GetAllAsync(Expression<Func<T, bool>> filter = null, Func<IQueryable<T>, 
IOrderedQueryable<T>> orderBy = null, string includeProperties = null);
     Task<T> GetAsync(int id);
     Task<T> GetFirstOrDefaultAsync(Expression<Func<T, bool>> filter = null, string includeProperties = null);
     Task RemoveAsync(int id);
     Task RemoveAsync(T entity);
     Task RemoveRangeAsync(IEnumerable<T> entity);
   }
   public class RepositoryAsync<T> : IRepositoryAsync<T> where T : class
   {
     private readonly ApplicationDbContext _db;
     internal DbSet<T> dbSet;
     public RepositoryAsync(ApplicationDbContext db)
     {
       db = db;
      this.dbSet = _ddb.Set <T>();
     }
     public async Task AddAsync(T entity)
\{ await dbSet.AddAsync(entity);
     }
     public async Task<T> GetAsync(int id)
\{ return await dbSet.FindAsync(id);
     }
     public async Task<IEnumerable<T>> GetAllAsync(Expression<Func<T, bool>> filter = null, Func<IQueryable<T>, 
IOrderedQueryable<T>> orderBy = null, string includeProperties = null)
     {
       IQueryable<T> query = dbSet;
       if (filter != null)
         query = query.Where(filter);
       if (includeProperties != null)
\{ foreach (var includeProp in includeProperties.Split(new char[] { ',' }, StringSplitOptions.RemoveEmptyEntries))
         {
           query = query.Include(includeProp);
         }
       }
       if (orderBy != null)
         return await orderBy(query).ToListAsync();
       return await query.ToListAsync();
```

```
 }
      public async Task<T> GetFirstOrDefaultAsync(Expression<Func<T, bool>> filter = null, string includeProperties = 
null)
\{ IQueryable<T> query = dbSet;
        if (filter != null)
            query = query.Where(filter);
         if (includeProperties != null)
         {
            foreach (var includeProp in includeProperties.Split(new char[] { ',' }, StringSplitOptions.RemoveEmptyEntries))
\sim \sim \sim \sim \sim query = query.Include(includeProp);
            }
        \overline{\mathbf{a}} return await query.FirstOrDefaultAsync();
      }
      public async Task RemoveAsync(int id)
\{ T entity = await dbSet.FindAsync(id);
         await RemoveAsync(entity);
      }
      public async Task RemoveAsync(T entity)
\{ dbSet.Remove(entity);
      }
      public async Task RemoveRangeAsync(IEnumerable<T> entity)
\{ \cdot \cdot \cdot \cdot \cdot \cdot \cdot \cdot \cdot \cdot \cdot \cdot \cdot \cdot \cdot \cdot \cdot \cdot \cdot \cdot \cdot \cdot \cdot \cdot \cdot \cdot \cdot \cdot \cdot \cdot \cdot \cdot \cdot \cdot \cdot \cdot 
         dbSet.RemoveRange(entity);
      }
   }
}
```
# Création de Reposiotry « typé »

Exemple avec CategoryRepository :

- Hérite de Repository
- Implémente une interface sans généric pour facilement l'enregistrer en dépendance

```
public interface ICategoryRepository: IRepositoryAsync<Category>
{
   void Update(Category category);
}
public class CategoryRepository : RepositoryAsync<Category>, ICategoryRepository
{
   private readonly ApplicationDbContext context;
   public CategoryRepository(ApplicationDbContext context) : base(context)
 {
    this.context = context; }
   public void Update(Category category)
\{var categoryToUpdate = context. Categories. FirstOrDefault(x \Rightarrow x.Id ==
category.Id);
```

```
 if (categoryToUpdate != null)
     {
       categoryToUpdate.Name = category.Name;
     }
   }
}
```
# UnitOfWork

 $A$ .

- Une liste de tous les repositories ne properties
- Une méthode Save pour valider tous les changements apportés d'un coup

```
public interface IUnitOfWork : IDisposable
{
   ICategoryRepository Category { get; }
   IProductRepository Product { get; }
   void Save();
}
public class UnitOfWork : IUnitOfWork
{
   private readonly ApplicationDbContext context;
   public UnitOfWork(ApplicationDbContext context)
   {
    this.context = context:
     Category = new CategoryRepository(this.context);
     Product = new ProductRepository(this.context);
   }
   public ICategoryRepository Category { get; private set; }
   public IProductRepository Product { get; private set; }
   public void Save()
   {
     context.SaveChanges();
   }
   public void Dispose()
   {
     context.Dispose();
   }
}
```
On injectera que IUnitOfWork dans les controllers donc on n'a qu'a enregistrer celui-ci en dépendance (pas besoin d'enregistrer les repositories) dans Startup.cs

# Custom TagHelpers

# Exemple pour le paging

```
using AspNetCoreMvcSample.Models.ViewModels:
using Microsoft.AspNetCore.Mvc.Rendering;
using Microsoft.AspNetCore.Mvc.ViewFeatures;
using Microsoft.AspNetCore.Razor.TagHelpers;
namespace AspNetCoreMvcSample.TagHelpers
{
   [HtmlTargetElement("div", Attributes = "page-model")]
   public class PageLinkTagHelper : TagHelper
   {
    [ViewContext]
    [HtmlAttributeNotBound]
     public ViewContext ViewContext { get; set; }
     public PagingInfo PageModel { get; set; }
     public string PageAction { get; set; }
     public bool PageClassesEnabled { get; set; }
     public string PageClass { get; set; }
     public string PageClassNormal { get; set; }
     public string PageClassSelected { get; set; }
     public override void Process(TagHelperContext context, TagHelperOutput output)
     {
       TagBuilder result = new TagBuilder("div");
      for (int i = 1; i \leq P ageModel. Total Page; i++)
       {
         TagBuilder tag = new TagBuilder("a");
         string url = PageModel.urlParam.Replace(":", i.ToString());
         tag.Attributes["href"] = url;
         if (PageClassesEnabled)
 {
           tag.AddCssClass(PageClass);
           tag.AddCssClass(i == PageModel.CurrentPage ? PageClassSelected : 
PageClassNormal);
 }
         tag.InnerHtml.Append(i.ToString());
         result.InnerHtml.AppendHtml(tag);
       }
       output.Content.AppendHtml(result.InnerHtml);
     }
   }
}
```
#### Dans ViewImports

@using AspNetCoreMvcSample @using AspNetCoreMvcSample.Models @addTagHelper \*, Microsoft.AspNetCore.Mvc.TagHelpers @addTagHelper AspNetCoreMvcSample.TagHelpers.\*, AspNetCoreMvcSample

# Shopping Cart

# Session

Enregistrement Startup.cs

```
services.AddSession(options =>
{
   options.IdleTimeout = TimeSpan.FromMinutes(30);
   options.Cookie.HttpOnly = true;
   options.Cookie.IsEssential = true;
});
```
**Configure** 

app.UseSession();

Extension

```
using Microsoft.AspNetCore.Http;
using Newtonsoft.Json;
namespace AspNetCoreMvcSample.Util
{
   public static class SessionExtension
\{ public static void SetObject(this ISession session, string key, object value)
     {
       session.SetString(key, JsonConvert.SerializeObject(value));
     }
     public static T GetObject<T>(this ISession session, string key)
\{ \{var value = session.GetString(key);
       return value == null ? default(T) : JsonConvert.DeserializeObject<T>(value);
     }
   }
}
```
# Stripe

Création de compte , puis dans l'onglet developpeurs, récupérer les clés publiques et secrètes

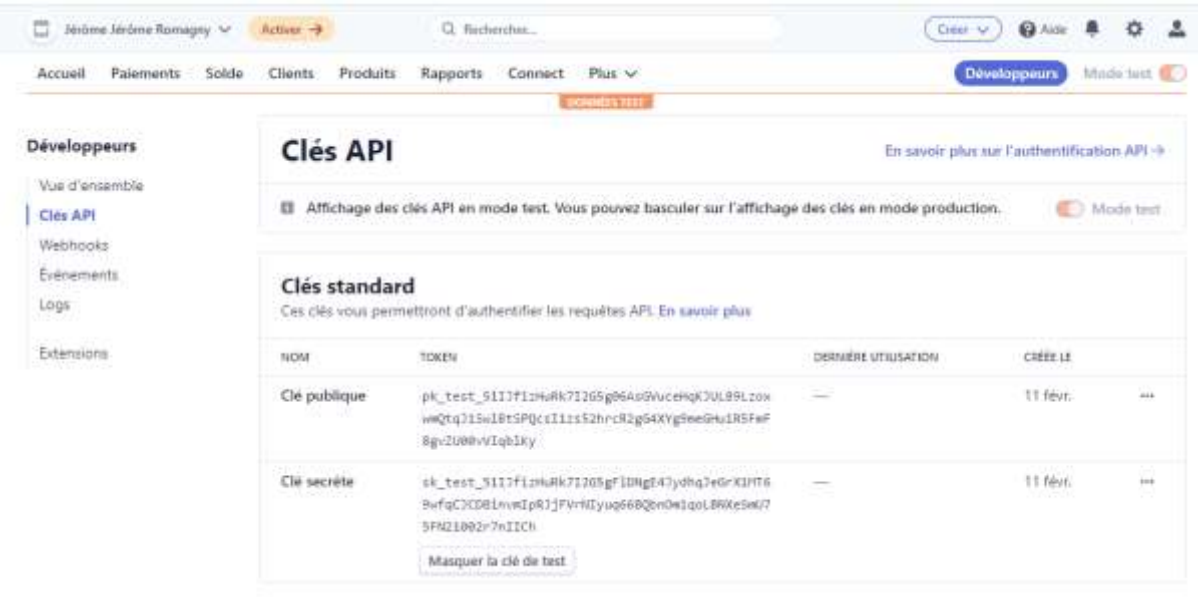

Ajout à appsettings.json

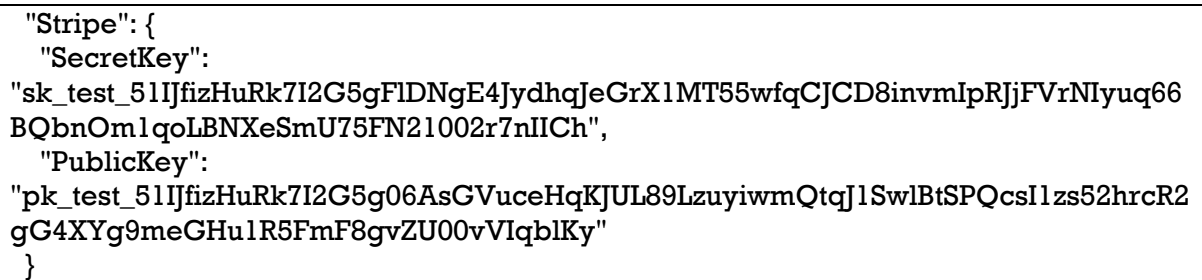

Création d'une classe StripeSettings

```
 public class StripeSettings
   {
     public string SecretKey { get; set; }
     public string PublicKey { get; set; }
 }
```
Et enregistrement

services.Configure<StripeSettings>(Configuration.GetSection("Stripe"));

#### Installation du package

Install-Package Stripe.net

Ou packageReference

<PackageReference Include="Stripe.net" Version="39.76.0" />